Федеральное государственное образовательное бюджетное учреждение высшего образования

«Финансовый университет при Правительстве Российской Федерации» (Финансовый университет) Махачкалинский филиал Финуниверситета

Утверждаю: Заместитель за директора по учебно-Гар Махачкалинокий Вабо аварсланова 23 г.

# ФОНД ОЦЕНОЧНЫХ СРЕДСТВ

по учебному предмету/дисциплине

# ОП.09 «ИНФОРМАЦИОННЫЕ ТЕХНОЛОГИИ В ПРОФЕССИОНАЛЬНОЙ ДЕЯТЕЛЬНОСТИ»

по специальности

38.02.06 Финансы

Махачкала-2023 г.

Фонд оценочных средств по учебному предмету/дисциплине разработан на основе федерального государственного образовательного стандарта среднего профессионального образования по специальности 38.02.01 Экономика и бухгалтерский учет (по отраслям).

Составители:

Шариплова Насиба Хирамагомедовна, преподаватель.

Гусниева Анна Геннадьевна, преподаватель.

Фонд оценочных средств по учебному предмету/дисциплине рассмотрен и рекомендован к утверждению на заседании предметной (цикловой) комиссии естественнонаучных дисциплин.

Протокол от «  $Q$ *l* »  $Q$  9 20 23 г. № 1

Председатель предметной (цикловой)

комиссии

 $\frac{1}{2}$ 

## **1. ПАСПОРТ КОМПЛЕКТА КОНТРОЛЬНО-ИЗМЕРИТЕЛЬНЫХ МАТЕРИАЛОВ УЧЕБНОЙ ДИСЦИПЛИНЫ ОП.06 Информационные технологии в профессиональной деятельности**

#### **1.1 Область применения**

 Комплект контрольно-измерительных материалов (далее - КИМ) предназначен для проверки результатов освоения учебной дисциплины ОП.09 Информационные технологии в профессиональной деятельности по специальности СПО 38.02.06 Финансы

В результате изучения дисциплины студент должен достичь следующих результатов:

#### **личностных:**

- чувство гордости и уважения к истории развития и достижениям отечественной информатики в мировой индустрии информационных технологий;

− осознание своего места в информационном обществе;

− готовность и способность к самостоятельной и ответственной творческой деятельности с использованием информационно-коммуникационных технологий;

− умение использовать достижения современной информатики для повышения собственного интеллектуального развития в выбранной профессиональной деятельности, самостоятельно формировать новые для себя знания в профессиональной области, используя для этого доступные источники информации;

− умение выстраивать конструктивные взаимоотношения в командной работе по решению общих задач, в том числе с использованием современных средств сетевых коммуникаций;

− умение управлять своей познавательной деятельностью, проводить самооценку уровня собственного интеллектуального развития, в том числе с использованием современных электронных образовательных ресурсов;

− умение выбирать грамотное поведение при использовании разнообразных средств информационно-коммуникационных технологий как в профессиональной деятельности, так и в быту;

− готовность к продолжению образования и повышению квалификации в избранной профессиональной деятельности на основе развития личных информационнокоммуникационных компетенций;

#### **метапредметных:**

- умение определять цели, составлять планы деятельности и определять средства, необходимые для их реализации;

− использование различных видов познавательной деятельности для решения информационных задач, применение основных методов познания (наблюдения, описания, измерения, эксперимента) для организации учебно-исследовательской и проектной деятельности с использованием информационно-коммуникационных технологий;

− использование различных информационных объектов, с которыми возникает необходимость сталкиваться в профессиональной сфере в изучении явлений и процессов;

− использование различных источников информации, в том числе электронных библиотек, умение критически оценивать и интерпретировать информацию, получаемую из различных источников, в том числе из сети Интернет;

− умение анализировать и представлять информацию, данную в электронных форматах на компьютере в различных видах;

− умение использовать средства информационно-коммуникационных технологий в решении когнитивных, коммуникативных и организационных задач с соблюдением требований эргономики, техники безопасности, гигиены, ресурсосбережения, правовых и этических норм, норм информационной безопасности;

− умение публично представлять результаты собственного исследования, вести дискуссии, доступно и гармонично сочетая содержание и формы представляемой информации средствами информационных и коммуникационных технологий;

#### **предметных:**

- сформированность представлений о роли информации и информационных процессов в окружающем мире;

− владение навыками алгоритмического мышления и понимание методов формального описания алгоритмов, владение знанием основных алгоритмических конструкций, умение анализировать алгоритмы;

− использование готовых прикладных компьютерных программ по профилю подготовки;

− владение способами представления, хранения и обработки данных на компьютере;

− владение компьютерными средствами представления и анализа данных в электронных таблицах;

− сформированность представлений о базах данных и простейших средствах управления ими;

− сформированность представлений о компьютерно-математических моделях и необходимости анализа соответствия модели и моделируемого объекта (процесса);

− владение типовыми приемами написания программы на алгоритмическом языке для решения стандартной задачи с использованием основных конструкций языка программирования;

− сформированность базовых навыков и умений по соблюдению требований техники безопасности, гигиены и ресурсосбережения при работе со средствами информатизации;

− понимание основ правовых аспектов использования компьютерных программ и прав доступа к глобальным информационным сервисам;

− применение на практике средств защиты информации от вредоносных программ, соблюдение правил личной безопасности и этики в работе с информацией и средствами коммуникаций в Интернете.

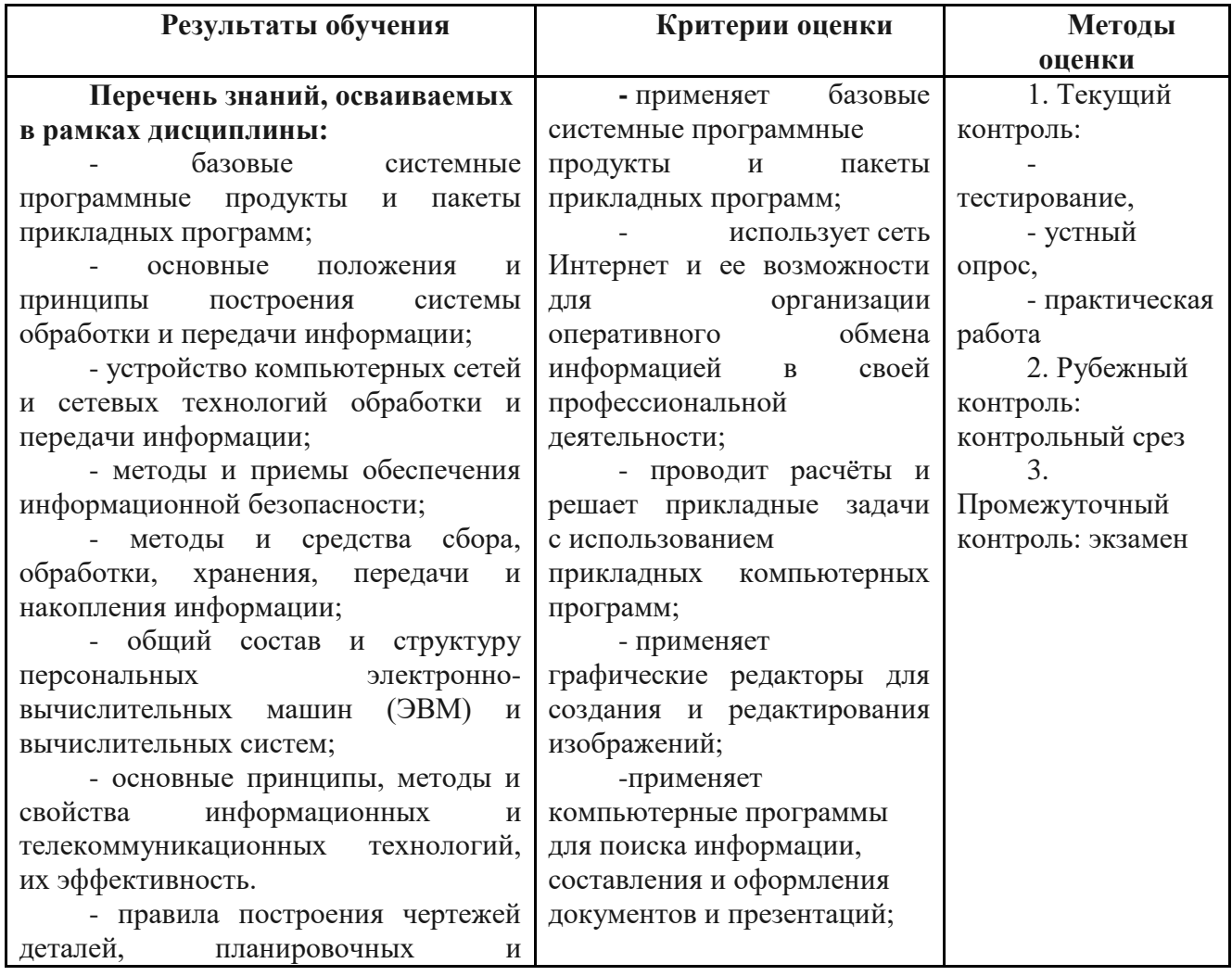

Комплект контрольно-оценочных средств позволяет оценивать:

конструкторских решений, трёхмерных моделей деталей в программе Компас 3D;

основные положения конструкторской, технологической и другой нормативной документации применительно к программам компьютерной графики в профессиональной деятельности;

- основы трёхмерной графики;

- программы, связанные с работой в профессиональной деятельности.

#### **Перечень умений, осваиваемых в рамках дисциплины:**

- выполнять расчеты с использованием прикладных компьютерных программ;

- использовать сеть Интернет и ее возможности для организации оперативного обмена информацией;

- использовать технологии сбора, размещения, хранения, накопления, преобразования и передачи данных в профессионально ориентированных информационных системах;

- обрабатывать и анализировать информацию с применением программных средств и вычислительной техники;

- получать информацию в локальных и глобальных компьютерных сетях;

- применять графические редакторы для создания и редактирования изображений;

- применять компьютерные программы для поиска информации, составления и оформления документов и презентаций;

- оформлять в программе Компас 3D проектно-конструкторскую, технологическую и другую техническую документацию в соответствии с действующей нормативной базой;

- строить чертежи деталей, планировочных и конструкторских решений, трёхмерные модели деталей;

- решать графические задачи;

- работать в программах, связанных с профессиональной

деятельностью.

- оформляет в программе Компас 3D проектно-конструкторскую, технологическую и другую техническую документацию в соответствии с действующей нормативной базой;

- работает в программах, связанных с профессиональной деятельностью.

**1.2. Система контроля и оценки результатов освоения программы учебной дисциплины**

Контроль и оценка результатов освоения учебной дисциплины осуществляется преподавателем в процессе проведения текущего, рубежного контроля и промежуточной аттестации и проводится с целью оценки качества освоения основной образовательной программы.

# **2. КОМПЛЕКТ КОНТРОЛЬНО-ИЗМЕРИТЕЛЬНЫХ МАТЕРИАЛОВ**

#### **2.1. Задания для проведения текущего контроля (Приложение 1)**

Текущий контроль осуществляется в следующих формах:

- устный опрос,
- выполнение практических заданий,
- тестирование.

# **2.2. Задания для проведения рубежного контроля (Приложение 2)**

Рубежный контроль (контрольный срез) осуществляется в следующих формах: - тестирование.

## **2.3. Задания для промежуточной аттестации (Приложение 3)**

Промежуточная аттестация осуществляется в форме: -Диф.зачет

#### **2.4. Задания для итоговой аттестации (Приложение 4)**

Итоговая аттестация осуществляется в форме: -Диф.зачет

#### Задания для проведения текущего контроля

по учебной дисциплине

#### ЕН.02 Информационные технологии в профессиональной деятельности

#### Текущий контроль проводится в формах:

Устный опрос по темам раздела дисциплины. Выполнение практических заланий по темам разлела лисциплины. Тестирование по темам раздела дисциплины.

#### Устный опрос. Контрольные вопросы.

- $\mathbf{1}$ . Что такое информационная технология, какова её цель?
- $\overline{2}$ . Перечислите основные принципы информационных технологий.
- $\mathcal{E}$ Что такое комплекс технических средств?
- Перечислите основные свойства ИТ (с описание каждого).  $4.$
- $5<sub>1</sub>$ Что такое архитектура ПК?
- Что включает в себя базовая конфигурация компьютера? 6.
- 7. Опишите принцип работы устройств ПК.
- 8. Чем характеризуется производительность компьютера?
- 9. Для долговременного хранения информации служит?
- 10. Что такое буфер обмена?
- 11. Дайте определение шинам данных, управления, адреса.
- 12. Периферийные устройства ПК.
- 13. Что необходимо внешнему устройству для нормальной работы? (2 компонента)
- 14. На какие основные классы принято разделять ПО?
- 15. Что включает в себя системное ПО?
- 16. Какие программы входят в прикладное ПО?
- 17. Для чего нужна операционная система ПК?
- 18. Что такое драйверы и для чего они используются?
- 19. Что такое утилиты и какие типы утилит чаще всего используются?
- 20. Что включает в себя система программирования?
- 21. Какие прикладные программы наиболее широко распространены?
- 22. Для чего применяются текстовые редакторы, приведите пример?
- 23. Для чего используются табличные процессоры, приведите пример?
- 24. Для чего предназначены издательские системы, приведите пример?
- 25. Для чего нужны программы подготовки презентаций, приведите пример?
- 26. Для чего служат графические редакторы, приведите пример?
- 27. Что такое Microsoft Word?
- 28. С чего начинается создание документа и почему?
- 29. Перечислите основные объекты документа.
- 30. Что является основной графической единицей текста?
- 31. Что такое форматирование документа и что его определяет?
- 32. Перечислите параметры символа.
- 33. Форматирование шрифта это ...?
- 34. Что такое абзац?
- 35. Какие параметры можно задать при форматировании абзаца?
- 36. Что такое колонтитул? Для чего он нужен?
- 37. Что содержится в колонтитулах?
- 38. Для чего применяются таблицы в MS Word
- 39. Какие способы создания таблиц вы знаете?
- 40. Что позволяет редактирование таблиц в MS Word?
- 41. Что позволяет форматирование таблицы в MS Word?
- 42. Что такое списки в MS Word?
- 43. Какими могут быть списки?
- 44. Когда и какой список автоматически создает MS Word?
- 45. Зачем текст оформляют в виде колонок?
- 46. Что представляет собой компьютерная презентация?
- 47. Чем является PowerPoint?
- 48. Какими способами можно производить создание презентации?
- 49. Макет в презентации это?
- 50. Анимация это-
- 51. На какие объекты презентации анимация накладывается?
- 52. Макет в презентации это?
- 53. Интерактивная презентация (2 способа задания перехода слайдов).
- 54. Что такое Microsoft Excel?
- 55. Электронная таблица -
- 56. Электронная таблица состоит из…
- 57. Ячейка -
- 58. Адрес ячейки электронной таблицы –
- 59. Что такое диапазон ячеек? Как обозначается диапазон ячеек?
- 60. Рабочие листы -
- 61. Рабочие книги -
- 62. Назовите три основных типа данных при работе с электронными таблицами.
- 63. Какой формат электронные таблицы используют по умолчанию?
- 64. Чем является текст в электронных таблицах?
- 65. С чего должна начинаться формула?
- 66. При вводе формулы в ячейку отображается не формула, а…
- 67. Перечислите форматы, используемые в MS Excel.
- 68. Функция в MS Excel –
- 69. Для чего применяется функция MS Excel?
- 70. Из каких частей состоит функция?
- 71. Перечислите категории функций.
- 72. Диаграмма -
- 73. Назначение графиков и диаграмм.
- 74. Перечислите типы диаграмм.
- 75. Для чего используются линейчатые диаграммы?
- 76. Для чего предназначены круговые диаграммы?
- 77. Для чего предназначена диаграмма типа «график»?
- 78. Что такое список в MS Excel?
- 79. Что такое сортировка записей?
- 80. Что такое фильтрация данных
- 81. База данных это-
- 82. Что такое система управления базами данных (СУБД)?
- 83. Иерархические БД это-
- 84. Сетевые БД -
- 85. Столбцы таблицы являются
- 86. Строки таблицы являются
- 87. Ключевое поле это –
- 88. Какие объекты базы данных Microsoft Access вы знаете? (записать определение каждого).
- 89. Какие типы данных полей вы знаете? (записать определение каждого).
- 90. Как можно переименовать поле?
- 91. Как установить связи между таблицами?
- 92. Какие существуют отношения между таблицами?
- 93. Отношения предок.
- 94. Отношения потомок.
- 95. Зачем нужен Мастер подстановок?
- 96. Что такое запрос?
- 97. Каково отличие запроса-выборки и запроса с параметром?
- 98. Какими способами можно создать запрос?
- 99. Что такое отчет?
- 100. Какими способами можно создать отчет?
- 101. Чем являются системы автоматизированного проектирования (САПР) и для чего они предназначены?
- 102. Что позволяет и обеспечивает использование системы автоматизированного проектирования (САПР) КОМПАС-3D?
- 103. С помощью, какой панели реализуется создание и редактирование чертежа и где эта панель размещается?
- 104. Какие рабочие панели включает в себя Инструментальная панель и что содержит каждая из них?
- 105. Что необходимо сделать для выбора объекта рисования и задания его параметров?
- 106. К чему сводится работа со Строкой параметров при создании и редактировании объектов?
- 107. В каких состояниях может находиться поле в зависимости от внешнего вида кнопки и как оно обозначается?
- 108. Какими способами можно осуществлять ввод параметров? Опишите каждый из способов.
- 109. Какие основные трехмерные геометрические объекты вы знаете?
- 110. Какой алгоритм построения трехмерной модели?
- 111. Как построить смещенную плоскость?
- 112. Что означает операция вращения?
- 113. Определение компьютерной сети.
- 114. Что необходимо для создания компьютерных сетей?
- 115. Перечислите идентификационные основания, выделяемые в качестве параметров компьютерной сети.
- 116. Какой из классификационных параметров является важнейшим в компьютерной сети?
- 117. Персональная сеть (определение, способ работы)
- 118. Локальная сеть (определение, способ работы)
- 119. Беспроводные соединения (привести пример)
- 120. Региональные сети (определение, способ работы)
- 121. Глобальная сеть (определение, способ работы)
- 122. Топология это
- 123. Перечислите основные виды топологий с определениями каждой
- 124. Одноранговая сеть (определение)
- 125. Клиентсерверная сеть (определение)
- 126. Глобальная сеть (Интернет) это
- 127. Протокол сети это
- 128. Перечислите протоколы сети Интернет (с определениями)
- 129. IP-адрес это
- 130. Запись IP-адреса (формат записи)
- 131. Доменное имя (адрес) это
- 132. Домен –
- 133. Приведите примеры доменов
- 134. Запишите отличие (схожесть) доменного имени и IP-адреса.
- 135. Что, Web-страница, Web-сайт, браузер, гиперссылка?
- 136. Перечислите основные сервисы Интернета.
- 137. Какие почтовые программы вы знаете?
- 138. Какие поисковые системы вы знаете?
- 139. Какие другие сервисы Интернета вы знаете?
- 140. Перечислите базовые функции система автоматизации торговли автозапчастями и оказания автосервисных услуг.
- 141. Перечислите специальные функции система автоматизации торговли автозапчастями и оказания автосервисных услуг.
- 142. Какое программно-информационное обеспечение используется в автосервисе?
- 143. Опишите управленческо-учетное программное обеспечение (ПО).
- 144. Опишите ПО специализированного оборудования.
- 145. Опишите основное справочное ПО.
- 146. Опишите дополнительное (вспомогательное) справочное ПО.
- 147. Опишите обучающее ПО.
- 148. Приведите примеры программ автоматизация торговли автозапчастями и комплексные системы автоматизации, программ для работы автосервисов и автосалонов, а также информационных продуктов с описанием.
- 149. Что из себя представляет программа Autodata? (определение)
- 150. Какие данные содержит программа Autodata?
- 151. Что предлагает Online-реализация программы?
- 152. Какие модули содержит программа Autodata?
- 153. Какие разделы включает в себя каждый из модулей?
- 154. Перечислите возможности программы Autodata.
- 155. Что из себя представляет программа «Мини-Автосервис»? (определение)
- 156. Перечислите возможности программы «Мини-Автосервис».
- 157. Какой основной режим работы в программе?
- 158. Опишите действия при начале работы с программой.
- 159. Опишите общие правила работы в режиме Работа с заказами-нарядами.
- 160. Что из себя представляет программа MotorData? (определение)
- 161. На кого ориентирована программа MotorData?
- 162. Перечислите модули MotorData с определениями каждого.

#### **Критерии оценки при устном ответе**

- **отметка«5» (отлично**) выставляется за глубокое и полное овладение содержанием учебного материала. Обучающийся владеет понятийным аппаратом и умеет: связывать теорию с практикой, решать практические задачи, высказывать и обосновывать свои суждения, грамотно и логично излагать ответ (как в устной, так и в письменной форме).

- **отметка «4» (хорошо)** выставляется, если обучающийся в полном объеме освоил учебный материал, владеет понятийным аппаратом, ориентируется в изученном материале, осознанно применяет знания для решения практических задач, грамотно и логично излагает ответ, но содержание и форма ответа имеют отдельные неточности.

- **отметка «3» (удовлетворительно)** выставляется, если обучающийся обнаруживает знание и понимание основных положений учебного материала, но излагает его неполно, непоследовательно, допускает неточности в определении понятий, в применении знаний для решения практических задач. Не умеет доказательно обосновывать свои суждения.

- **отметка «2» (неудовлетворительно**) выставляется, если обучающийся имеет разрозненные, бессистемные знания, не умеет выдавать главное и второстепенное, допускает ошибки в определении понятий, искажающие их смысл, беспорядочно и неуверенно излагает материал, не может применять знания для решения практических задач.

#### **Выполнение практических заданий.**

#### **Раздел 1. Применение информационных технологий в экономической сфере.**

#### **Тема 1.1. Понятие и сущность информационных систем и технологий**

**Тема 1.1.1** Цели, задачи дисциплины. Понятия информации, информационной технологии, информационной системы. Техника безопасности.

Применение информационных технологий в экономике. Способы обработки, хранения, передачи и накопления информации. Операции обработки информации. Общие положения по техническому и программному обеспечению информационных технологий.

**Тема 1.1.2** Классификация и состав информационных систем. Понятие качества информационных процессов. Жизненный цикл информационных систем.

Анализ информационных систем и технологий, применяемых в экономической деятельности

#### **Тема 1.2 Техническое обеспечение информационных технологий**

**Тема 1.2.1** Принципы классификации компьютеров. Архитектура персонального компьютера. Основные характеристики системных блоков и мониторов.

Классификация печатающих устройств.

Состав периферийных устройств: сканеры, копиры, электронные планшеты, вебкамеры и т.д.

Персональный компьютер и его составные части. Тестирование устройств персонального компьютера с описанием их назначения.

#### **Тема 1.3 Программное обеспечение информационных технологий.**

**Тема 1.3.1.** Понятие платформы программного обеспечения. Сравнительная характеристика используемых платформ.

Структура базового программного обеспечения. Классификация и основные характеристики операционной системы. Особенности интерфейса операционной системы. Программы – утилиты

**Тема 1.3.2.** Классификация и направления использования прикладного программного обеспечения для решения прикладных задач, перспективы его развития.

Прикладное программное обеспечение: файловые менеджеры, программыархиваторы, утилиты.

# **Тема 1.4. Компьютерные вирусы. Антивирусы. Защита информации в информационных системах**

**Тема 1.4.1.** Понятие компьютерного вируса, защиты информации и информационной безопасности. Принципы и способы защиты информации в информационных системах..

Характеристика угроз безопасности информации и их источников. Методы обеспечения информационной безопасности.

Принципы защиты информации от несанкционированного доступа. Правовое обеспечение применения информационных технологий и защиты информации.

#### **Раздел 2. Технологии создания и обработки текстовой и табличной информации**

**Тема 2.1.** Технологии создания и обработки текстовой и табличной информации

**Практическое занятие №1.** Списки: маркированные, нумерованные, многоуровневые. Автоматическое создание списков. Создание и описание новых стилей списков, форматирование созданных списков.

**Практическое занятие №2.** Способы создания таблиц, преобразование текста в таблицы. Конструктор: стили оформление таблиц. Макет: добавление и удаление фрагментов таблицы, расположение и направление текста

**Практическое занятие №3.** Нумерация страниц, колонтитулы, разрывы страниц, разделов. Стилевое оформление заголовков, редактирование стилей. Создание и редактирование автособираемого оглавления

**Практическое занятие №4.** Относительная и абсолютная адресация в табличном процессоре MS Excel. Графические возможности электронной таблицы. Фильтры

**Практическое занятие №5.** Работа с листами, обмен данными

**Практическое занятие №6.** Сводные таблицы. Промежуточные итоги. Макросы. Решение задач оптимизации

**Практическое занятие №7.** Выполнение финансовых расчетов с использованием прикладных программ

**Практическое занятие №8.** Компьютерная графика, ее виды. Мультимедийные программы. Назначение и основные возможности программы подготовки презентаций MS Power Point. Основные требования к деловым презентациям. Создание мультимедийных презентаций в MS Power Point

#### **Раздел 3. Телекоммуникационные технологии**

#### **Тема 3.1.1 Представления о технических и программных средствах телекоммуникационных технологий.**

Интернет-технологии. Способы и скоростные характеристики подключения, провайдер. Поиск информации с использованием компьютера. Программные поисковые сервисы. Использование ключевых слов, фраз для поиска информации. Комбинации условия поиска.

Передача информации между компьютерами. Проводная и беспроводная связь.

Методы создания и сопровождения сайта

**Тема 3.1.2 Браузер.** Примеры работы с интернет-магазином, интернеттурагентством, интернет-библиотекой и пр. Поисковые системы. Пример поиска информации на государственных образовательных порталах. Осуществление поиска информации или информационного объекта в тексте, файловых структурах, базах данных, сети Интернет. Создание ящика электронной почты и настройка его параметров. Формирование адресной книги.

**Тема 3.2. Финансовые и управленческие системы** Средства автоматизации профессиональной деятельности: общие возможности и особенности отдельных прикладных решений. Настройка конфигурации прикладного решения в соответствии с профессиональными целями и задачами

**2.** Принцип работы в СПС «Консультант Плюс». Организация поиска нормативных документов в СПС «Консультант Плюс»

**Практическое занятие №9**. Работа со справочниками, планом счетов, первичными документами.

**Практическое занятие №11**. Определение налоговой базы для налогов, сборов и страховых взносов.

**Практическое занятие №12.** Расчет и уплата, сборов и других обязательств в бюджеты РФ.

**Практическое занятие №13.** Финансовое сопровождение и документационный контроль закупок.

**Практическое занятие №14**. Дебиторская и кредиторская задолженность при расчете с контрагентами и бюджетами.

**Практическое занятие №15**. Управление предприятием: оперативный учет и финансовая отчетность. Анализ финансовой деятельности.

**Практическое занятие №10.** Планирование и санкционирование расходов бюджетного учреждения. Формирование плановых назначений по кодам доходов бюджета (КДБ) и кодам расходов бюджета (КРБ). Учет субсидий.

#### **Раздел 4. Информационные системы автоматизации бухгалтерского учета**

**Тема 4.1 Технология работы с программным обеспечением автоматизации бухгалтерского учета** Основные функции, режимы и правила работы с бухгалтерской программой. Настройка бухгалтерской программы на учет. Контекстная помощь, работа с документацией.

Основные правила обеспечения информационной безопасности бухгалтерского программного комплекса. Сохранение и восстановление информационной базы.

**Практическое занятие №16.** Подготовка информационной базы к работе. Основные возможности программы 1С: Бухгалтерия. Первый запуск системы. Работа в пользовательском режиме.Знакомство с интерфейсом программы 1С:Предприятие. Работа со справочниками, документами, журналами.

Ввод сведений об организации, учетной политике.

**Практическое занятие №17.** Заполнение справочников «Подразделения организации», «Номенклатура», «Типы цен номенклатуры», «Физические лица», «Склады».

**Практическое занятие №18.** Настройка плана счетов. Заполнение справочника «Контрагенты». Ручной ввод операций по учету уставного капитала. Просмотр операций и проводок.

**Практическое занятие №19**. **Кассовые операции.** Заполнение справочника «Статьи движения денежных средств». Ввод операций и проводок при помощи документов. Составление приходного кассового ордера. Печать. Проводка документа «Приходный кассовый ордер». Кассовая книга. Удаление приходного кассового ордера. Изменение номера приходного кассового ордера.

**Практическое занятие №20. Операции по расчетному счету.** Учетная процедура. Расходный кассовый ордер. Выписка расходного кассового ордера. Печать. Банковская выписка. Контировка выписки банка. Проводка расходного кассового ордера. Формирование банковской выписки.

**Практическое занятие №21.** Поступление безналичных денежных средств на расчетный счет. Учетная процедура. Документ «Платежное поручение входящее». Получение наличных в банке. Учетная процедура. Использование документа «Приходный кассовый ордер». Анализ движения денежных средств.

**Практическое занятие №22. Учетная процедура.** Настройка плана счетов. Настройка справочника «Договоры». Операции по предоплате поставок товара. Регистрация покупателя. Регистрация предоплаты. Выписка счета фактуры. Регистрация счета-фактуры в книге продаж. Формирование книги продаж.

**Практическое занятие №23. Учет расчетов с покупателями.** Учетная процедура. Настройка плана счетов. Оплата счета поставщика. Регистрация поставщика в справочнике «Контрагенты». Регистрация счета поставщика в справочнике «Договоры». Оформление платежного поручения. Регистрация платежа по платежному поручению.

**Практическое занятие №24. Учет создания производственных запасов.** Учетный порядок. Настройка плана счетов. Настройка справочников. Учетная процедура приобретения материалов. Поступление материалов на склад. Учет поступления материалов. Регистрация счета- фактуры поставщика материалов. Запись в книгу покупок. Зачет НДС. Учет транспортно -заготовительных расходов. Учет расходов на доставку с использованием документа «Поступление доп. Расходов». Регистрация счета-фактуры. Запись в книге покупок. Зачет НДС.

**Практическое занятие №25.** Учетная процедура. Заполнение справочника «Должности организаций», «Способы отражения зарплаты в учете», «Начисления организации». Регистрация приказов о приеме на работу. Начисление заработной платы. Подготовка платежной ведомости на выплату заработной платы. Выплата заработной платы по платежной ведомости. Расчет ЕСН и взносов в Пенсионный фонд России. Формирование проводок по оплате труда. Составление расчетных листков.

**Практическое занятие №26. Учет финансовых результатов.** Учетный порядок. Корректировка оценки МПЗ. Описание способа распределения косвенных расходов. Закрытие счетов 25 и 26 в бухгалтерском учете. Списание расходов основного производства. Закрытие счета 90. Регламентные операции по налоговому учету. Закрытие счетов косвенных расходов. Оценка стоимости готовой продукции. Закрытие налогового счета 90. Расчеты по налогу на прибыль. Начисление постоянных обязательств. Начисление отложенных налоговых обязательств. Расчет налога на прибыль. Обобщенная информация о движении на счетах Корректировка плановой себестоимости

**Практическое занятие №27. Закрытие налогового счета 90.** Расчеты по налогу на прибыль. Начисление постоянных обязательств. Начисление отложенных налоговых обязательств. Расчет налога на прибыль. Обобщенная информация о движении на счетах Корректировка плановой себестоимости

**Практическое занятие №28.** Выполнение финансовых операций. Дифференцированный зачет.

#### **Критерий оценки:**

**Оценка «отлично»** выставляется студенту, который обладает всесторонними, систематизированными и глубокими знаниями материала, умеет свободно выполнять задания, предусмотренные темой, усвоил основную и ознакомился с дополнительной литературой. Как правило, оценка «отлично» выставляется студенту усвоившему взаимосвязь основных положений и понятий темы в их значении для приобретаемой специальности, проявившему творческие способности в понимании, изложении и использовании учебного материала, правильно обосновывающему принятые решения, владеющему разносторонними навыками и приемами выполнения практических работ.

**Оценка «хорошо»** выставляется студенту, обнаружившему полное знание материала учебной программы, успешно выполняющему предусмотренные темой задания, усвоившему материал основной литературы, рекомендованной учебной программой. Как правило, оценка «хорошо» выставляется студенту, показавшему систематизированный характер знаний по теме дисциплины, способному к самостоятельному пополнению знаний в ходе дальнейшей учебной работы и профессиональной деятельности, правильно применяющему теоретические положения при решении практических вопросов и задач, владеющему необходимыми навыками и приемами выполнения практических работ.

**Оценка «удовлетворительно»** выставляется студенту, который показал знание основного материала учебной программы в объеме, достаточном и необходимым для дальнейшей учебы, справился с выполнением заданий, предусмотренных учебной темой, знаком с основной литературой, рекомендованной учебной программой. Как правило, оценка «удовлетворительно» выставляется студенту, допустившему погрешности в ответах или выполнении заданий, но обладающему необходимыми знаниями под руководством преподавателя для устранения этих погрешностей, нарушающему последовательность в изложении учебного материала и испытывающему затруднения при выполнении практических работ.

**Оценка «неудовлетворительно»**выставляется студенту, не знающему основной части материала темы, допускающему принципиальные ошибки в выполнении предусмотренных темой заданий, неуверенно с большими затруднениями выполняющему практические работы. Как правило, оценка «неудовлетворительно» выставляется студенту, который не может продолжить обучение или приступить к деятельности без дополнительных занятий по соответствующей теме дисциплины.

#### Тестирование по разделам дисциплины.

#### Тестовое залание.

Инструкция: выберите правильный ответ, либо несколько правильных ответов.

#### Раздел 1. Применение информационных технологий в экономической сфере.

#### 1. Базовая конфигурация компьютера включает в себя:

1) процессор, внутренняя память, внешняя память, устройства ввода и вывода 2) арифметическо-логическое устройство, устройство управления, монитор 3) микропроцессор, ВЗУ, ОЗУ, ПЗУ, клавиатура, монитор, принтер, мышь 4) системный блок, монитор, клавиатура, мышь

#### 2. Производительность компьютера характеризуется

1) количеством операций в секунду

2) временем организации связи между ПЗУ и ОЗУ

3) количеством одновременно выполняемых программ

4) динамическими характеристиками устройств ввода - вывода

## 3. В чем состоит основное принципиальное отличие хранения информации на внешних информационных носителях от хранения в ОЗУ

1) в различном объеме хранимой информации

2) в различной скорости доступа к хранящейся информации

3) в возможности устанавливать запрет на запись информации

4) в возможности сохранения информации после выключения компьютера

#### 4. Какое из перечисленных устройств не относится к внешним запоминающим устройствам

1) Винчестер

2) Usb-накопитель 3) гибкий магнитный диск

 $4)O3V$ 

#### 5. Для долговременного хранения информации служит

1) оперативная память

2) дисковод

3) внешняя память

4) процессор

#### 6. Драйвер – это

1) специальный разъем для связи с внешними устройствами

2) программа для управления внешними устройствами компьютера

3) устройство для управления работой периферийным оборудованием

4) программа для высокоскоростного подключения нескольких устройств

#### 7. Что такое буфер обмена?

1) Специальная область памяти компьютера, в которой временно хранится информация.

2) Специальная область монитора в которой временно хранится информация. 3) Жесткий диск.

4) Это специальная память компьютера которую нельзя стереть

# 8. Характеристиками этого устройства являются тактовая частота и

# разрядность.

1) процессор

2) материнская плата

3) оперативная память

4) жесткий диск

#### 9. Назначение программного обеспечения

1) обеспечивает автоматическую проверку функционирования отдельных устройств 2) совокупность программ, позволяющая организовать решение задач на ЭВМ 3) организует процесс обработки информации в соответствии с программой

4) комплекс программ, обеспечивающий перевод на язык машинных кодов

10. Устройство для преобразования звука из аналоговой формы в цифровую и наоборот

1) трекбол 2) винчестер 3) колонки 4)звуковая карта

#### Критерии оценивания при проведении теста.

Оценка «отлично»: 9 правильных ответов или 90 - 100%. Оценка «хорошо»: 7 правильных ответов или 75 - 85%. Оценка «удовлетворительно»: 5 правильных ответов или 50 - 70%. Оценка «неудовлетворительно»: менее 5 правильных ответов.

# 1.Что такое программа?

последовательность команд (инструкций), которую выполняет компьютер в 1. процессе обработки данных;

- набор инструкций на машинном языке;  $\overline{2}$ .
- $\overline{3}$ . набор инструкций, позволяющий перевести языки высокого уровня в машинные коды;

## 2. Программное обеспечение - это:

- $1)$ универсальное устройство для передачи информации;
- $(2)$ совокупность программ, позволяющих организовать решение задачи на ПК;
- $3)$ операционная система;

## 3. Системное программное обеспечение предназначено для:

- обслуживания самого компьютера, для управления работой его устройств;  $\mathbf{1}$ .
- $2.$ количество одновременно передаваемых по шине бит;
- 3. устройство для хранения и вывода информации;

## 4. Главной составной частью системного программного обеспечения является:

- $1_{-}$ операционная оболочка
- $2.$ операционная система;
- передача информации; 3.

# 5. Какие программы относятся к прикладному программному обеспечению?

- Paint, Word, Excel, Access:  $1$
- $2^{\circ}$ Утилиты, драйверы;
- $\mathcal{E}$ Paint, Word, WINDOWS;

# 6.К базовому ПО относят:

- $1)$  BIOS
- 2) MSWindows
- 3) MS Word
- 4) Paint
- $5)$  Linux
- 6) Драйверы
- 7) Антивирусы

# 7. Назначение операционной системы:

1) редактирование, сохранение текстовых документов

2) организовать взаимодействие пользователя с компьютером и выполнение всех других программ

- 3) монтировать видео, фото и звуковую информацию
- 4) выводить информацию на экран или печатающее устройство

# 8. Какие типы программ относятся MS Office

- 1) Система программирования
- 2) Табличный процессор
- 3) Операционная система
- 4) Текстовый редактор

# 9. Сервисные (обслуживающие) программы:

- программы сервисных организаций по бухгалтерскому учету  $\mathbf{1}$ .
- $2.$ программы обслуживающих организаций по ведению делопроизводства

системные оболочки, утилиты, драйвера устройств, антивирусные и сетевые 3. программы

10. Текстовый редактор представляет собой программный продукт, входящий в состав:

- $1<sup>1</sup>$ системного программного обеспечения:
- $2^{1}$ систем программирования;
- $\mathfrak{Z}$ . уникального программного обеспечения;
- 4. операционной системы.
- 5. прикладного программного обеспечения;

## 11. Драйвер – это:

- устройство длительного хранения информации;  $1<sub>1</sub>$
- $2.$ программа, управляющая конкретным внешним устройством;
- $\mathfrak{Z}$ . устройство ввода;
- $\overline{4}$ . устройство, позволяющее подсоединить к компьютеру новое внешнее устройство:
	- 5. устройство вывода.

## 12.В прикладное программное обеспечение входят:

- 1. языки программирования;
- $2.$ операционные системы;
- $3.$ лиалоговая оболочка:
- $4.$ совокупность всех программ, установленных на компьютере;
- $5<sub>1</sub>$ тестовые редакторы.

## Критерии оценивания при проведении теста.

Оценка «отлично»: 11 правильных ответов или 90 - 100%. Оценка «хорошо»: 9 правильных ответов или 75 - 85%. Оценка «удовлетворительно»: 6 правильных ответов или 50 - 70%. Оценка «неудовлетворительно»: менее 6 правильных ответов.

## Раздел 2. Технологии создания и обработки текстовой и табличной информации

1. Основными функциями текстового редактора являются...

 $1.$ Автоматическая обработка информации, представленной в текстовых файлах

 $2.$ Создание, редактирование, сохранение и печать текстов

 $\overline{3}$ . Управление ресурсами ПК и процессами, использующими эти ресурсы при создании текста

 $\overline{4}$ . Копирование, перемещение, уничтожение и сортировка фрагментов текста  $\overline{2}$ 

2.С помощью какой вкладки можно настроить масштаб отображения документа? 1) вкладка Главная

2) вкладка Разметка страницы

3) вкладка Рецензирование

4) вкладка Вид

 $\overline{4}$ 

3. Укажите верный алгоритм открытия документа в Microsoft Word 2007.

1) Кнокпа Office - команда Открыть как...

2) Кнокпа Office - команда Открыть

3) Файл - команда Открыть как...

4) Файл - команда Открыть как...

 $\overline{2}$ 

4. Расширением документов Microsoft Word 2007 является...

 $1)$ .doc

 $2)$ .docx

 $3)$ .rtf

 $4)$ .txt

 $\overline{2}$ 

5. Каким способом можно перенести фрагмент текста в текстовом редакторе Word? Пометить нужный фрагмент: вызвать команду "перенести":  $\mathbf{1}$ .

 $\mathcal{D}_{\alpha}$ Пометить нужный фрагмент; вызвать команду "вырезать"; вызвать команду "вставить":

Пометить нужный фрагмент; вызвать команду "вырезать"; встать в нужное 3. место текста; вызвать команду "вставить"

Пометить нужный фрагмент; вызвать команду "перенести со вставкой"  $\overline{4}$ 

 $\mathcal{E}$ 

6. Текст, повторяющийся вверху или внизу страницы в текстовом редакторе Word, называется...

 $1_{-}$ Стиль

 $2.$ Шаблон

 $\mathcal{R}$ Логотип

 $4.$ Колонтитул

 $\Delta$ 

7. Следующая последовательность действий: "установить указатель мышки на начало текста; Нажать левую кнопку мышки и удерживая ее,

передвигать мышку в нужном направлении" в текстовом редакторе Word приведет...

 $1<sup>1</sup>$ К перемещению текста

 $\overline{2}$ . К копированию текста в буфер

 $\mathfrak{Z}$ . К выделению текста

 $\mathbf{4}$ К удалению текста

3

8.В текстовом редакторе Word можно работать с таблицами.

Какие операции можно производить с ячейками таблицы?

- $1.$ скрыть ячейки
- $2^{\circ}$ объелинить ячейки
- $\mathcal{R}$ разбить ячейки
- $\overline{4}$ показать ячейки

 $2.3$ 

9. Для добавления пустой строки используется клавиша...

1) Enter

 $2)$  Esc

 $3)$  Tab

4) Space

 $\mathbf{1}$ 

10. На скольких страницах появляется колонтитул при вставке колонтитула в документ, не имеющий титульной страницы?

1) Ha Bcex

2) На всех, кроме первой

3) Только на той, на которой вставляем колонтитул

4) Только на первой

 $\mathbf{1}$ 

11. При нажатии на кнопку с изображением изогнутой влево стрелки на панели инструментов...

 $\mathbf{1}$ . Отменяется последняя команда

 $\overline{2}$ . Появляется диалоговое окно для добавления гиперссылки

 $\mathfrak{Z}$ . Происходит разрыв страницы

 $\overline{4}$ . Повторяется последняя команда

 $\mathbf{1}$ 

12. Сохранение файла с заданием его имени и места сохранения:

- 1. Сохранить
- 2. Автосохранение
- 3. Сохранить как
- 4. Файл

3

13. Наименьшим элементом в текстовом документе является:

- 1. ячейка
- 2. поле
- 3. пиксель
- 4. символ
- 4

14. К операциям форматирования абзаца относятся:

- 1. выравнивание, межстрочный интервал, задание отступа
- 2. начертание, размер, цвет, тип шрифта
- 3. удаление символов
- 4. копирование фрагментов текста

1

15.К операциям форматирования символов относятся:

- 1. выравнивание, межстрочный интервал, задание отступа
- 2. начертание, размер, цвет, тип шрифта
- 3. удаление символов

копирование фрагментов текста

 $\mathcal{D}_{\mathcal{L}}$ 

# **Критерии оценивания при проведении теста.**

Оценка «отлично»: 13 правильных ответов или 90 - 100%. Оценка «хорошо»: 10 правильных ответов или 75 - 85%. Оценка «удовлетворительно»: 7 правильных ответов или 50 - 70%. Оценка «неудовлетворительно»: менее 7 правильных ответов.

1.Презентация - это ...

Выберите один из вариантов ответа:

1. Показ, представление чего-либо нового, выполняемые докладчиком с использованием всех возможных технических и программных средств.

2. Предоставление подарка подготовленного заранее

3. Демонстрация своих знаний перед людьми, которые задают вам вопросы. Ответ: 1

2.В рабочем окне программы PowerPoint нет элемента:

Выберите один из вариантов ответа:

- 1. Область задач
- 2. Область рабочего слайда
- 3. Строка заголовка
- 4. Строка меню
- 5. Строка панели управления слайдами

Ответ: 5

3.Укажите существующие режимы работы с презентацией: Выберите несколько вариантов ответа:

- 1. Обычный режим
- 2. Аварийный режим
- 3. Режим сортировщика
- 4. Режим просмотра текущего слайда

Ответ: 1,3,4

4.Как называется одна страница презентации?

Выберите один из вариантов ответа:

- 1. Сайт
- 2. Слайд
- 3. Страница
- 4. Лист

Ответ: 2

5.Что можно вставить на слайд презентации?

Выберите несколько вариантов ответа:

- 1. Рисунок
- 2. Диаграмму
- 3. Текст
- 4. Звук
- Ответ: 1,2,3,4

6.Укажите порядок действий при сохранении презентации в своей папке. Укажите порядок следования вариантов ответа:

- 1. Нажать Сохранить Как
- 2. Нажать Файл
- 3. Выбрать место и имя сохраняемой презентации
- 4. Нажать сохранить

Ответ: 2-1-3-4

7.PowerPoint - это ...

- 1. анимация, предназначенная для подготовки презентаций и слайд-фильмов
- 2. программа, предназначенная для подготовки презентаций и слайд-фильмов
- 3. текстовый редактор
- 4. программа, предназначенная для редактирования текстов и рисунков.
- 2

8.Чтобы удалить текст, рисунок со слайда, необходимо ...

- 1. Выделить его и нажать клавишу ESC
- 2. Щелкнуть по объекту
- 3. Выделить его и нажать клавишу DELETE
- 4. Стереть
- 3

9.Запуск демонстрации слайдов

- 1. Показ презентации
- 2. F6
- 3. F5
- 4. Добавить эффект
- 3

10.Можно ли цвет фона изменить для каждого слайд

- 1. Да
- 2. Нет
- 3. Иногда
- 1

11.Как выйти из режима просмотра презентации?

- 1. F5
- 2. ESC
- 3. ENTER
- 4. DELETE
- 2

12.Какое расширение имеет файл презентации?

- 1. \*.txt
- 2.  $*.$ ppt,  $*.$ pptx
- 3. \*. ppt, \*.ppp
- 4. \*.bmp
- 2

13.Что необходимо сделать для сохранения изменений в файле?

- 1. Выполнить команду "Файл Открыть..."
- 2. Выполнить команду "Файл Свойства..."
- 3. Выполнить команду "Файл Сохранить"
- 4. Нажать кнопку "Копировать" на панели инструментов
- 3

14.Вам нужно, чтобы смена слайдов происходила автоматически. Вы выберете в меню:

- 1. Демонстрация→ смена слайдов
- 2. Демонстрация→ настройка анимации
- 3. Сервис→настройка

## **Критерии оценивания при проведении теста.**

Оценка «отлично»: 13 правильных ответов или 90 - 100%. Оценка «хорошо»: 10 правильных ответов или 75 - 85%. Оценка «удовлетворительно»: 7 правильных ответов или 50 - 70%. Оценка «неудовлетворительно»: менее 7 правильных ответов.

1.Как называется документ в программе Excel?

- 1. рабочая таблица;
- 2. книга;
- 3. страница;
- 4. лист;

2.Любая формула в Microsoft Excel начинается со следующего символа (введите ответ с клавиатуры).

3.Электронная таблица - это:

1. прикладная программа, предназначенная для обработки структурированных в виде таблицы данных

2. прикладная программа для обработки кодовых таблиц

3. устройство ПК, управляющее его ресурсами в процессе обработки данных в табличной форме

4. системная программа, управляющая ресурсами ПК при обработке таблиц

4.Электронная таблица представляет собой:

1. совокупность нумерованных строк и поименованных буквами латинского алфавита столбцов

2. совокупность поименованных буквами латинского алфавита строк и нумерованных столбцов

- 3. совокупность пронумерованных строк и столбцов
- 4. совокупность ячеек с порядковыми номерами от 1 до 256

5.В диапазоне A1:A4 по порядку введены значения 1, 2, 3, 4. Какой результат получится в ячейке В1, если в ней указать формулу "=МАКС(A1:A4)"?

- 1. 10
- 2. 4
- 3. А
- 4. 1

6.Наименьшей структурной единицей внутри таблицы является…

- 1. строка;
- 2. ячейка;
- 3. столбен:
- $\overline{4}$ диапазон;

7. Рабочая книга состоит из...

- $1<sup>1</sup>$ нескольких рабочих страниц:
- $2<sup>1</sup>$ нескольких рабочих листов;
- $3.$ нескольких ячеек;
- 4. одного рабочего листа;

8.К какому типу программного обеспечения относятся электронные таблицы Excel?

- к системному;  $1<sub>1</sub>$
- $2.$ к языкам программирования;
- $3.$ к прикладному;
- $\overline{4}$ к операционному;

9. Какие основные типы данных в Excel?

- $1.$ числа, формулы;
- $2.$ цифры, даты, числа;
- $\mathfrak{Z}$ . последовательность действий;
- $4.$ текст, числа, формулы;

10.Что означает появление ####### при выполнении расчетов?

- ширина ячейки меньше длины полученного результата;  $1<sup>1</sup>$
- $\overline{2}$ . ошибка в формуле вычислений;
- $\overline{3}$ . отсутствие результата;
- нет правильного ответа 4.

#### Критерии оценивания при проведении теста.

Оценка «отлично»: 9 правильных ответов или 90 - 100%. Оценка «хорошо»: 7 правильных ответов или 75 - 85%. Оценка «удовлетворительно»: 5 правильных ответов или 50 - 70%. Оценка «неудовлетворительно»: менее 5 правильных ответов.

1. СУБЛ – это:

 $\mathbf{1}$ Набор программ, обеспечивающих работу всех аппаратных устройств компьютера и доступ пользователя к ним

- $\overline{2}$ . Специальные программы для создания и обработки базы данных
- $\mathfrak{Z}$ . Специальные устройства для создания и обработки базы данных
- $\overline{4}$ . Набор данных, относящихся к определенной предметной области
- 2. База данных (БД) это:
- Набор данных большого объема  $1<sub>1</sub>$
- $2^{\circ}$ Программные средства, осуществляющие поиск информации
- 3. Программные средства, обрабатывающие табличные данные
- 4. Информационные структуры, хранящиеся во внешней памяти

3. Базовым объектом Access является...

- Форма  $1<sub>1</sub>$
- $\overline{2}$ . Таблина
- $\mathcal{R}$ Отчет
- $\mathbf{4}$ Модуль

4. Файл базы данных имеет расширение

- $1.$  $.txt$
- $2.$ .ppt
- $3.$ .mdb
- $\overline{4}$ . .mbd

5.В базе данных запись – это:

- 1. Заголовок таблицы
- 2. Строка таблицы
- 3. Столбец таблицы
- 4. Поле таблицы

6.В таблицу базы данных, содержащей три столбца «Фамилия», «Имя», «Телефон» вписано 200 человек. Сколько полей и записей в таблице?

- 1. Полей 200, записей 3
- 2. Полей 600, записей 200
- 3. Полей 3, записей 200
- 4. Полей 200, записей 600

7.Укажите, с какими типами данных не могут работать базы данных MS Access

- 1. Текстовый
- 2. Числовой
- 3. Графический
- 4. Дата/время
- 5. Логический

8.Что такое запрос?

- 1. Окно конструктора
- 2. Связанная таблица
- 3. Главная таблица
- 4. Средство отбора данных

9.БД аэрофлота имеет следующие поля: номер рейса, дата вылета, тип самолета, цена билетов, наличие билетов. Какое поле будет являться ключевым?

- 1. Номер рейса
- 2. Дата вылета
- 3. Тип самолета
- 4. Цена билетов
- 5. Наличие билетов

10.В чем состоит особенность поля типа «Счетчик»?

- 1. Служит для ввода числовых данных
- 2. Имеет ограниченный размер
- 3. Имеет свойство автоматического наращивания
- 4. Служит для ввода действительных чисел

Ключ

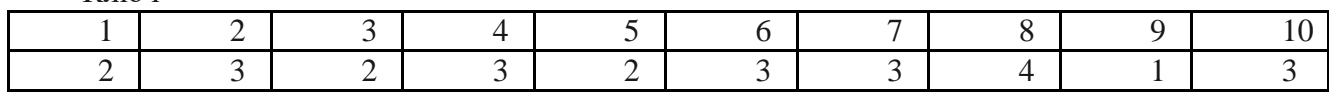

#### **Критерии оценивания при проведении теста.**

Оценка «отлично»: 9 правильных ответов или 90 - 100%.

Оценка «хорошо»: 7 правильных ответов или 75 - 85%.

Оценка «удовлетворительно»: 5 правильных ответов или 50 - 70%.

Оценка «неудовлетворительно»: менее 5 правильных ответов.

#### **Раздел 3. Телекоммуникационные технологии**

1.Глобальная сеть - это

- 1. система связанных между собой компьютеров
- 2. система связанных между собой локальных телекоммуникационных сетей
- 3. система связанных между собой локальных сетей

4. система связанных между собой локальных сетей и компьютеров отдельных пользователей

2.Компьютер, подключенный к сети Интернет обязательно имеет

- 1. URL-адрес
- 2. IP-адрес
- 3. WEB-страницу
- 4. доменное имя

3.Какой домен верхнего уровня административный, обозначает компьютерную сеть: 1.su

2.int

3.ru

4.net

4. Выберите корректный IP-адрес в сети:

- 1. 108.214.198.112
- 2. 18.274.198.0
- 3. 1278.214.198.1000
- 4. 54.208.141

5. Компьютерные сети, которые объединяют компьютеры одной организации в различных странах и городах, защищая их от несанкционированного доступа, называют:

- 1. корпоративными
- 2. региональными
- 3. глобальными
- 4. локальными

6. В чём измеряется скорость передачи информации? Запишите ответ

7.Web-страница это:

- 1. документ, в котором хранится вся информация по сети
- 2. документ, в котором хранится информация пользователя в сети
- 3. программа приема информации из сети Интернет
- 4. документ, включающий гиперссылки, являющийся частью сайта

8. Браузер это:

- 1. компьютер, подключенный к сети
- 2. программа просмотра гипертекстовых документов и выхода в сеть Интернет
- 3. программа приема информации из сети Интернет
- 4. устройство для подключения к сети

9. Имеется адрес электронной почты в сети

Интернет: user\_newname@int.glasnet.ru Каково имя владельца этого электронного адреса?

- 1. int.glasnet.ru
- 2. user\_newname
- 3. glasnet.ru
- 4. @int.glasnet.ru

#### 10. Электронная почта позволяет передавать:

- 1. Сообщения и приложенные файлы
- 2. Исключительно тестовые сообщения
- 3. Исполняемые программы
- 4. www-страницы
- 5. Исключительно базы данных

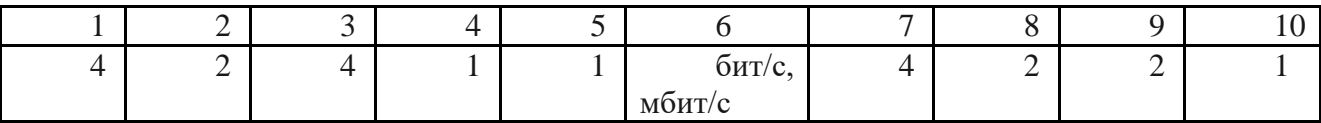

#### **Раздел 4. Информационные системы автоматизации бухгалтерского учета**

# **Критерии оценивания при проведении теста.**

Оценка «отлично»: 9 правильных ответов или 90 - 100%. Оценка «хорошо»: 7 правильных ответов или 75 - 85%. Оценка «удовлетворительно»: 5 правильных ответов или 50 - 70%. Оценка «неудовлетворительно»: менее 5 правильных ответов.

#### Задания для проведения рубежного контроля по учебной дисциплине

## ЕН.02 Информационные технологии в профессиональной деятельности

Тестирование в программе MyTest (для студента генерируется 10 вопросов)

1. Базовая конфигурация компьютера включает в себя:

- процессор, внутренняя память, внешняя память, устройства ввода и вывода  $\Delta$
- $\mathbf{B}$ арифметическо-логическое устройство, устройство управления, монитор
- $\mathcal{C}$ . микропроцессор, ВЗУ, ОЗУ, ПЗУ, клавиатура, монитор, принтер, мышь
- D. системный блок, монитор, клавиатура, мышь

2. Какое из перечисленных устройств не относится к внешним запоминающим устройствам

- $A<sub>1</sub>$ Винчестер
- $B<sub>1</sub>$ Usb-накопитель
- $C_{\cdot}$ гибкий магнитный диск
- D.  $O<sub>3</sub>Y$

3. Драйвер - это:

- $A_{\cdot}$ устройство длительного хранения информации;
- $B<sub>1</sub>$ программа, управляющая конкретным внешним устройством;
- $C_{\cdot}$ устройство ввода;
- D. устройство, позволяющее подсоединить к компьютеру новое внешнее

устройство;

 $E_{\perp}$ устройство вывода.

4. Для долговременного хранения информации служит

- $A_{\cdot}$ оперативная память
- $\overline{R}$ лисковод
- $\mathsf{C}$ жесткий диск
- D. процессор

5. Программное обеспечение - это:

- $A<sub>1</sub>$ универсальная программа для обмена информацией
- $\mathbf{B}$ совокупность программ, позволяющих решать задачи на ПК
- $C_{\cdot}$ операционная система компьютера
- $D<sub>1</sub>$ драйверы, утилиты, сервисные программы

6. Главной составной частью системного программного обеспечения является:

- $A_{\cdot}$ операционная оболочка
- $\mathbf{R}$ операционная система
- $C_{\cdot}$ передача информации
- прикладные программы D.

7. Текст, повторяющийся вверху или внизу страницы в текстовом редакторе Word, называется...

- $\mathbf{A}$ Стиль
- Шаблон  $\mathbf{B}$
- $C_{\cdot}$ Логотип
- $D_{\perp}$ Колонтитул

8. К операциям форматирования абзаца относятся:

- $A_{1}$ выравнивание, межстрочный интервал, задание отступа
- **B.** начертание, размер, цвет, тип шрифта
- C. удаление символов
- D. копирование фрагментов текста

9.К операциям форматирования символов относятся:

- A. выравнивание, межстрочный интервал, задание отступа
- B. начертание, размер, цвет, тип шрифта
- C. удаление символов
- D. копирование фрагментов текста

10.При задании параметров страницы устанавливается:

- A. гарнитура, размер, начертание
- B. отступ, интервал
- C. поля, ориентация
- D. стиль, шаблон

#### 11.С помощью какой команды можно вставить границы для абзацев?

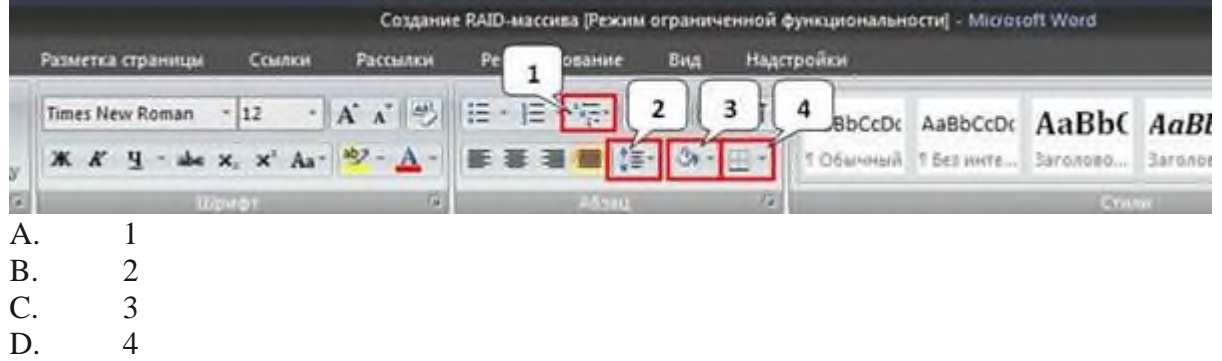

#### 12.Укажите название команды, выделенной на рисунке цифрой 1.

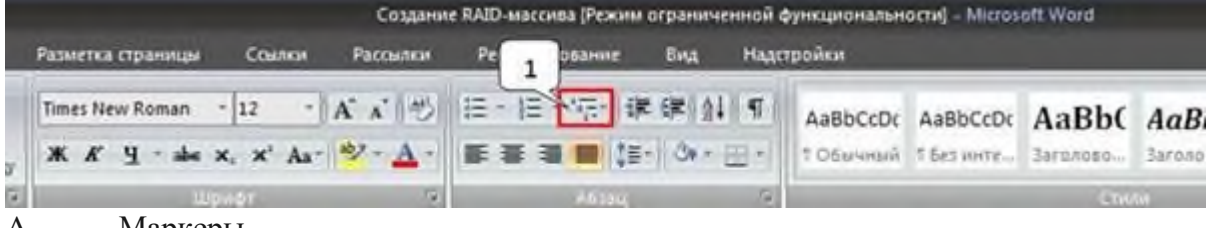

A. Маркеры

B. Нумерация

C. Многоуровневый список

D. Разноуровневый список

13.Электронная таблица представляет собой:

A. совокупность нумерованных строк и поименованных буквами латинского алфавита столбцов

B. совокупность поименованных буквами латинского алфавита строк и нумерованных столбцов

C. совокупность пронумерованных строк и столбцов

D. совокупность ячеек с порядковыми номерами от 1 до 256

14. Электронная таблица - это:

A. прикладная программа, предназначенная для обработки структурированных в виде таблицы данных

B. прикладная программа для обработки кодовых таблиц

C. устройство ПК, управляющее его ресурсами в процессе обработки данных в табличной форме

D. системная программа, управляющая ресурсами ПК при обработке таблиц

15. Любая формула в Microsoft Excel начинается со следующего символа (введите ответ с клавиатуры)

16. Файл, который создается в программе Microsoft Excel, называется...

- A. Документ
- $B<sub>1</sub>$ Журнал
- $C_{\cdot}$ Книга
- D. Лист

17. Какого формата ячеек не существует?

- Финансовый  $A_{\cdot}$
- $\mathbf{R}$ Ленежный
- $\mathcal{C}$ Числовой
- D. Валютный

18.В диапазоне А1:А4 по порядку введены значения 1, 2, 3, 4. Какой результат получится в ячейке В1, если в ней указать формулу "=МАКС(A1:A4)"?

- $A<sub>1</sub>$ 10
- $\mathbf{B}$  $\overline{4}$
- $C_{\cdot}$  $\overline{A}$
- $D_{\alpha}$  $\mathbf{1}$

19.База данных - это:

- $A_{1}$ совокупность данных, организованных по определенным правилам
- $\mathbf{B}$ СУБД
- $C_{\cdot}$ интерфейс, поддерживающий наполнение и манипулирование данными
- D. определенная совокупность информации
- $20.$ Без каких объектов не может существовать база данных:
- $A_{\cdot}$ модулей
- $B<sub>1</sub>$ форм
- $C_{\cdot}$ таблиц
- $D_{\alpha}$ отчетов

21. Выберите правильное утверждение. Файл базы данных в СУБД MS Access:

- всегда состоит из одной таблицы и имеет расширение .mdb A.
- $B<sub>1</sub>$ может состоять из нескольких таблиц и связанных с ними запросов, форм,

отчетов

обязательно состоит из нескольких таблиц и связанных с ними запросов, форм,  $C_{\cdot}$ отчетов

22. Что можно вставить на слайл презентации?

- Рисунок A.
- **B.** Диаграмму
- $C_{\cdot}$ Текст
- D. Звук

23. Компьютер, подключенный к сети Internet, обязательно имеет:

- A. URL-адрес
- IP-адрес  $B<sub>1</sub>$
- $\mathcal{C}$ WEB-страницу
- $D$ доменное имя

#### 24. Что такое браузер?

- $A_{\cdot}$ программа, которая позволяет нам работать над созданием веб-страниц
- $B<sub>1</sub>$ программа, которая предназначена для удобного просмотра веб-страниц
- $C_{\cdot}$ программа, с помощью которой мы устанавливаем соединение с Интернет
- $D<sub>1</sub>$ программа, предназначенная для удобства работы с модемом

25. Гипертекст - это ...

- A. очень большой текст
- B. текст, в котором используется шрифт большого размера

C. структурированный текст, в котором могут осуществляться переходы по выделенным меткам

D. текст, набранный на компьютере

26. Известны имя почтового сервера (nn-mail), находящегося в России, и имя почтового ящика (aleks). Определить электронный ящик.

- A. nn-mail@aleks.ru
- B. aleks@nn-mail.ru
- C. nn-mail. aleks@ru
- D. aleks.nn-mail@ru

27.Протокол для обмена файлами между клиентом и сервером

- A. 1.HTTP
- B. 2.HTML
- C. 3.URL
- D. 4.XML

28.Облачное хранилище это:

- A. Программа обработки информации
- B. Виртуальное место хранения и обработки информации
- C. Функция электронной почты
- D. Интегрированные сервисы передачи информации

29.Преимущества облачных хранилищ:

- A. Выполнение работ не зависит от мощности вашего компьютера
- B. Безопасность
- C. Доступ к информации с любого устройства
- D. Бесплатное неограниченное свободное место хранения

30.Установите соответствие. Расширение файла указывает на то, что ...

- 1.xlsA- база данных
- 2.docB электронная таблица
- 3.pptC текстовый документ
- □ 4.accdbD в нем хранится презентация

#### **Критерии оценивания при проведении теста.**

Оценка «отлично»: 9 правильных ответов или 90-100%.

Оценка «хорошо»: 7 правильных ответов или 75-85%.

Оценка «удовлетворительно»: 5 правильных ответов или 50-70%.

Оценка «неудовлетворительно»: менее 5 правильных ответов.

# Задания для промежуточной аттестации обучающихся по учебной лисциплине

#### ОП.06 Информационные технологии в профессиональной деятельности

## Промежуточная аттестация проводится в форме экзамена по билетам. Билет состоит из двух вопросов: теоретического и практического (работа за ПК).

#### Перечень вопросов для подготовки к экзамену

 $1<sub>1</sub>$ Сформулируйте определение «Информационные технологии», их назначение, роль.

2. Определите понятие аппаратного обеспечения вычислительной системы.

 $3.$ Определите понятие программного обеспечения вычислительной системы.

Определите виды программного обеспечения, их определения. 4.

 $5<sub>1</sub>$ Опишите основные и периферийные (дополнительные) устройства ПК и их назначение.

Опишите текстовый процессор Word, его назначение, возможности, панели 6 инструментов.

 $7<sub>1</sub>$ Опишите принцип работы в программе Word (оформление абзацев, вставка таблиц, колонтитулов, колонок, списков и т.п.).

Опишите принцип работы в программе обработки мультимедийной 8. информации MS PowerPoint: назначение, возможности.

Опишите принцип работы в программе MS PowerPoint с применением 9. анимации, эффектов перехода слайдов, гиперссылок, различных объектов.

10. Охарактеризуйте табличный процессор Excel, его назначение и возможности. Опишите основные элементы окна Excel и их назначение.

11. Охарактеризуйте типы данных в Excel, функции (формулы) Excel, Опишите процесс создания графиков, диаграмм.

12. Дайте определение и основные понятия базы данных (БД). Опишите системы управления базами данных (СУБД).

13. Опишите СУБД MS Access. Назначение и основные понятия. Принцип работы в программе.

14. Опишите СУБД MS Access. Охарактеризуйте объекты СУБД MS Access: таблицы, формы, запросы, отчеты; способы их создания.

15. Дайте определение понятию САПР, их классификации. Приведите примеры современных программных систем автоматизированного проектирования.

16. Опишите приемы работы в КОМПАС 3D. Ввод и редактирование графических объектов. Простановка размеров и технологических обозначений. Построение твердотельной детали.

17. Дайте определение компьютерных сетей. Виды компьютерных сетей, их назначение.

18. Объясните способы организации передачи информации в локальной вычислительной сети. Топология локальной сети, виды топологий.

19. Определите современную структуру Интернета. Основные сервисы Интернета.

20. Объясните способы организации передачи информации в глобальной вычислительной сети. Понятие WWW, Браузер. IP-адрес. Понятие доменная система имен.

21. Опишите программные продукты по учёту эксплуатационных материалов, агрегатов и запасных частей автомобилей, их назначение, возможности.

22. Опишите принцип работы в программах для диагностики и ремонта автомобиля Autodata, MotorData. Охарактеризуйте функции, возможности данных программ.

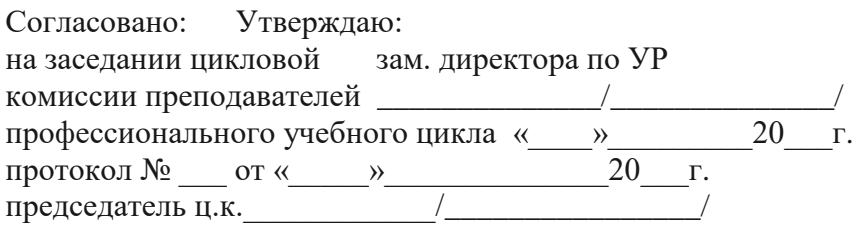

# **ДИФФЕРЕНЦИРОВАННЫЙ ЗАЧЕТ - БИЛЕТ № 1**

#### **по дисциплине: ОП.06 Информационные технологии в профессиональной деятельности**

1. Сформулируйте определение «Информационные технологии», их назначение,

роль.

- 2. Практическое задание на работу с файлами и папками.
- Создать на диске Z папку EXAMEN
- Создать в папке Z:\EXAMEN папку с именем NЕW.
- $\Box$  Создать папку WORK, а в ней папку LORA и файлы gramota.doc uspev.xls.

 Скопировать в созданную папку NEW из папки Z:\WORK папку LORA и файлы gramota.doc uspev.xls.

- Зайти папку Z:\EXAMEN и переименовать папку LORA в папку STAR.
- $\Box$  Переместить папку STAR в папку Z:\WORK.
- $\Box$  Удалить из папки Z:\EXAMEN папку NEW, а из папки Z:\WORK папку STAR.
- Очистить корзину.

 Вывести содержимое папки Z:\WORK\TEST\DATA в полной форме (Таблица), отсортировав ее по размеру файлов (по убыванию),

 Определить, какой файл в папке Z:\WORK\TEST\DATA имеет самый большой размер.

 Вывести содержимое папки Z:\WORK\TEST\DATA в полной форме (Таблица), отсортировав ее по времени создания файлов (по возрастанию).

- Создать в папке Z:\EXAMEN папку с именем ARJ.
- Заархивировать все файлы из папки DATA и поместить архив в папку ARJ.

 $\Pi$ реподаватель:  $\qquad$ 

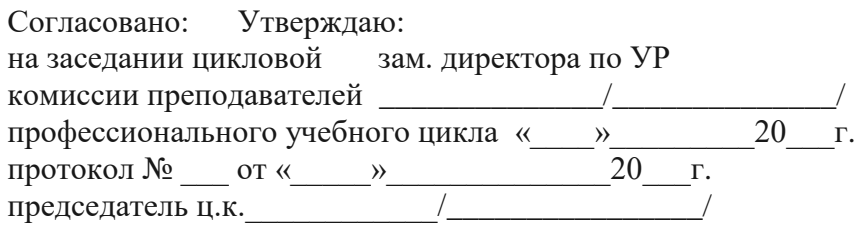

## **ДИФФЕРЕНЦИРОВАННЫЙ ЗАЧЕТ - БИЛЕТ № 2**

#### **по дисциплине: ОП.06 Информационные технологии в профессиональной деятельности**

1. Определите понятие аппаратного обеспечения вычислительной системы.

2. Практическое задание на работу в текстовом редакторе MSWord.

Создайте в текстовом редактореWord документ по образцу, приведенному ниже, задав следующие параметры: шрифт Times New Roman, кегль:12.

Грузоотправитель и адрес Торговый Дом «Волга» 123456 Казань, Декабристов 1

Грузополучатель и адрес Торговый Дом «Кремлевский» 654321 Москва, Ленинский проспект 1

К реестру № Дата получения « » 20 года

#### Счет № 123 от 14.08.2008

#### Поставшик Торговый Дом «Волга»

Адрес 123456 Казань, Декабристов 123-456 Расчетный счет № 123456 в Банке «Казанский», МФО 123456

Дополнения

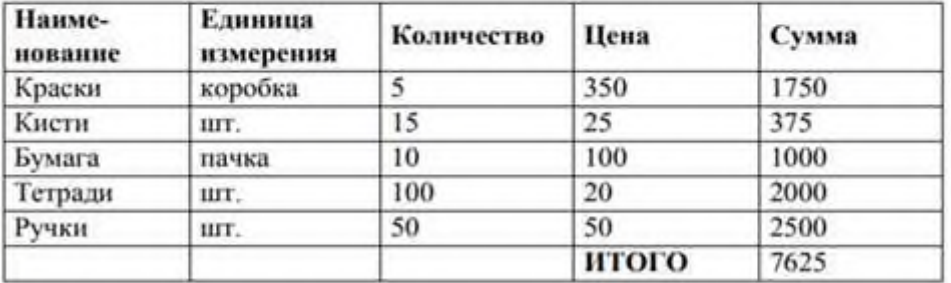

Руководитель предприятия

#### И.И. Иванов

Главный бухгалтер

С.С. Сидоров

Преподаватель:  $/$ 

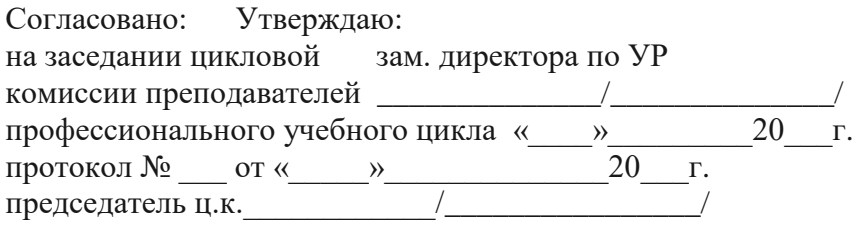

# **ДИФФЕРЕНЦИРОВАННЫЙ ЗАЧЕТ - БИЛЕТ № 3**

## **по дисциплине: ОП.06 Информационные технологии в профессиональной деятельности**

1. Определите понятие программного обеспечения вычислительной системы. 2.Практическое задание на создание и работу с таблицами в базе данных.

 Создайте структуру таблицы базы данных **Студенты,** содержащую следующие поля: фамилия, имя, группа, адрес, дата рождения, вес.

Определите первичный ключ таблицы,

 В режиме таблицы введите в базу данных 10 записей об студентах колледжа (значения полей можно задавать произвольно).

Добавьте в структуру таблицы после поля "дата рождения" поле "рост".

Удалите из структуры поле "вес".

Заполните в таблице поле "рост" (произвольно).

 Выведите на экран поля "Фамилии", "Имя", "Группа для студентов, рост которых выше 175 см (использовать запрос), отсортировав их в алфавитном порядке фамилий.

Удалите из таблицы сведения об студентах с именем "Владимир".

Преподаватель:  $\frac{1}{2}$  /\_\_\_\_\_\_\_\_\_\_\_\_\_\_\_\_\_/

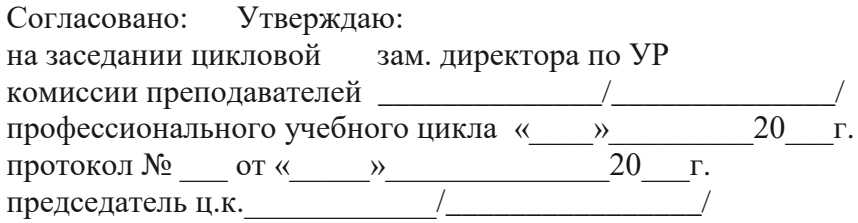

# **ДИФФЕРЕНЦИРОВАННЫЙ ЗАЧЕТ - БИЛЕТ № 4**

#### **по дисциплине: ОП.06 Информационные технологии в профессиональной деятельности**

- 1. Определите виды программного обеспечения, их определения.
- 2. Практическое задание на работу в текстовом редакторе MS Word.

Набрать текст и отформатировать по образцу. Шрифт: Times New Roman, кегль: 14. Ориентация страницы: книжная. Пронумеровать страницы, вставить колонтитул со своими инициалами, курсом, группой.

# Продается сыр!

Торговый Дом «Волга» предлагает оптом и в розницу сыры отечественного и им портного производства.

- Низкие цены
- Высокое качество
- Любая форма оплаты

# Торговый Дом «Волга». Адрес: 123456 Казань, Декабристов 123-456. Телефон: (843) 222-33-44

Преподаватель:  $/$ 

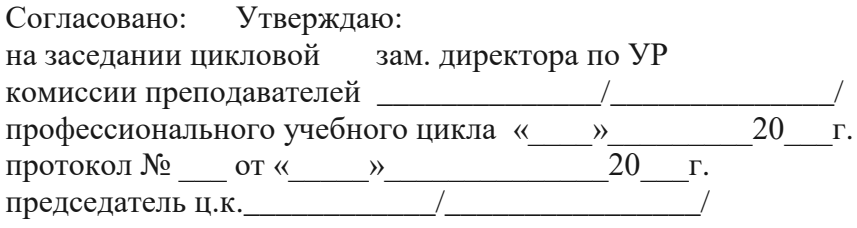

# **ДИФФЕРЕНЦИРОВАННЫЙ ЗАЧЕТ - БИЛЕТ № 5**

# **по дисциплине: ОП.06 Информационные технологии в профессиональной деятельности**

1. Опишите основные и периферийные (дополнительные) устройства ПК и их назначение.

2. Практическое задание на создание и работу с таблицами в базе данных.

Создайте таблицы:

- Поставщики (КодП, Название);
- Товары (КодТ, Наименование, ЕдИзм);
- Закупки (№пп, КодП, КодТ, Дата, Цена, Кол-во).
- Установить реляционные отношения между таблицами.
- $\Box$  Заполнить текстовыми данными (не менее 10).

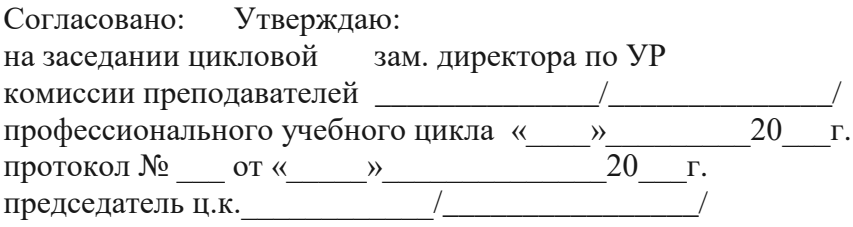

#### **ДИФФЕРЕНЦИРОВАННЫЙ ЗАЧЕТ - БИЛЕТ № 6**

# **по дисциплине: ОП.06 Информационные технологии в профессиональной деятельности**

1. Опишите текстовый процессор Word, его назначение, возможности, панели инструментов.

2. Практическое задание на создание презентации, работу с объектами и слайдами презентации в программе MS PowerPoint.

Подготовьте на основе готового шаблона презентацию по теме "Моя будущая профессия", состоящую не менее чем из 8 слайдов. Примените к объектам эффекты анимации. Настройте автоматическую демонстрацию слайдов.

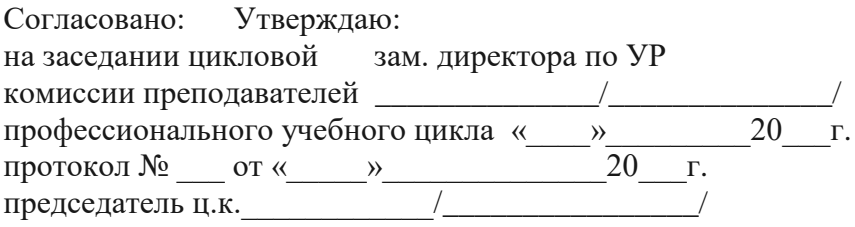

## **ДИФФЕРЕНЦИРОВАННЫЙ ЗАЧЕТ - БИЛЕТ № 7**

# **по дисциплине: ОП.06 Информационные технологии в профессиональной деятельности**

1. Опишите принцип работы в программе Word (оформление абзацев, вставка таблиц, колонтитулов, колонок, списков и т.п.).

2. Практическое задание на создание презентации и работу с гиперссылками в программе MS PowerPoint.

Разработайте презентацию "Моя библиотека", содержащую гиперссылки, в которых содержатся список книг (не менее трех) и ссылки на данные об авторах книг. В свою очередь, страницы об авторах книг содержат ссылки на аннотации к книгам.

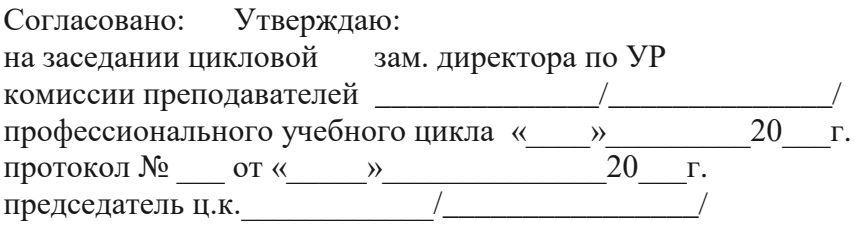

## **ДИФФЕРЕНЦИРОВАННЫЙ ЗАЧЕТ - БИЛЕТ № 8**

# **по дисциплине: ОП.06 Информационные технологии в профессиональной деятельности**

23. Опишите принцип работы в программе обработки мультимедийной информации MS PowerPoint: назначение, возможности.

24. Практическое задание на поиск информации с помощью поискового сервера.

Найдите ответы на вопросы, используя поисковый сервер Rambler (http://www.rambler.ru) или Yandex (http://www.yandex.ru). Укажите адрес источника информации.

- 1. укажите дату создания радио?
- 2. в каком году был изобретен персональный компьютер?
- 3. укажите количество морей на Земле?
- 4. укажите дату выхода и модель первого мобильного телефона?

Готовые ответы оформить в виде таблицы с содержанием вопроса и ответа в текстовом редакторе MS Word. Текстовый документ отправить по электронный почте на адрес Boinova.anya@yandex.ru.

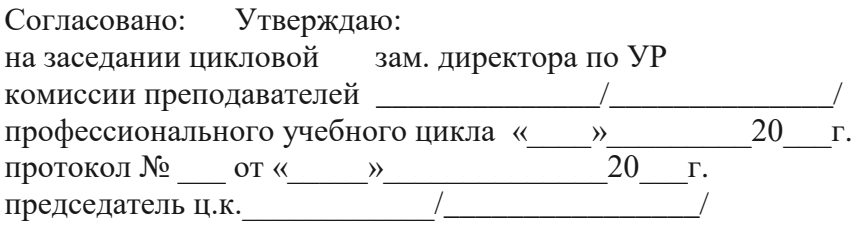

## **ДИФФЕРЕНЦИРОВАННЫЙ ЗАЧЕТ - БИЛЕТ № 9**

## **по дисциплине: ОП.06 Информационные технологии в профессиональной деятельности**

1. Опишите принцип работы в программе MS PowerPoint с применением анимации, эффектов перехода слайдов, гиперссылок, различных объектов.

2. Практическое задание на работу в текстовом редакторе MS Word.

При помощи текстового редактора Word, наберите текст приглашения на вечер встречи выпускников колледжа, который состоится в здании ГБПОУ ВМК им. А.А.Козерадского. Фамилии, приглашенных, будут вписываться вручную. Шрифт заголовка 16 полужирный. Шрифт основного текста 14. На одном листе формата А4 необходимо разместить несколько приглашений для того, чтобы после печати лист можно было разрезать на несколько одинаковых частей. Каждая часть должна содержать одно приглашение.

Преподаватель:  $\frac{1}{2}$ 

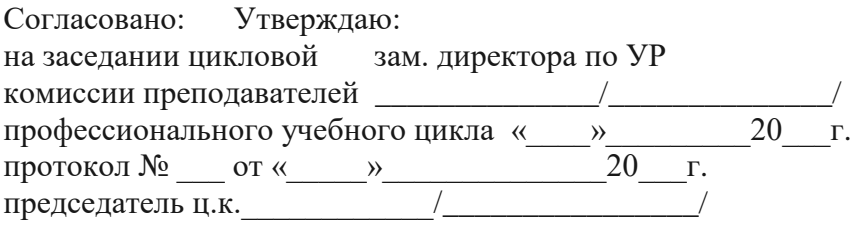

## **ДИФФЕРЕНЦИРОВАННЫЙ ЗАЧЕТ - БИЛЕТ № 10**

#### **по дисциплине: ОП.06 Информационные технологии в профессиональной деятельности**

1. Охарактеризуйте табличный процессор Excel, его назначение и возможности. Опишите основные элементы окна Excel и их назначение.

2. Практическое задание на организацию математической обработки числовых данных в таблицах MS Excel.

Студенты колледжа в количестве 7 человек, во время каникул работали в коммерческой фирме. За свою работу они получили различную зарплату. При помощи электронной таблицы Excel составьте список студентов с указанием их зарплаты за период работы в рублях. В ячейке Е1 укажите курс доллара США. Ваша таблица должна автоматически пересчитывать зарплату в рублях в зарплату в долларах США. Используя встроенную математическую функцию, в нижней строке столбцов выведите среднее арифметическое зарплаты в рублях и долларах.

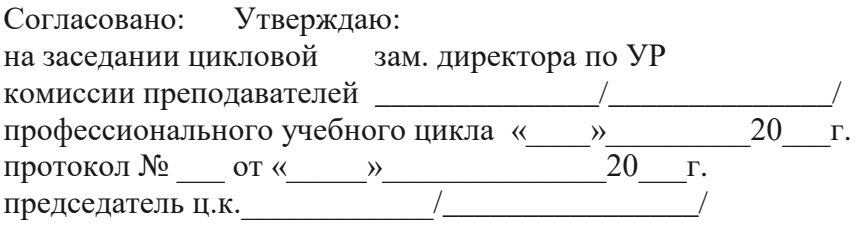

# **ДИФФЕРЕНЦИРОВАННЫЙ ЗАЧЕТ - БИЛЕТ № 11**

#### **по дисциплине: ОП.06 Информационные технологии в профессиональной деятельности**

1. Охарактеризуйте типы данных в Excel, функции (формулы) Excel. Опишите процесс создания графиков, диаграмм.

2. Практическое задание на работу с программными продуктами по учёту эксплуатационных материалов, агрегатов и запасных частей автомобилей MotorData.

Выполнить вход (пройти регистрацию) в программный продукт MotorData;

 Выполнить работу в таких модулях, как «схемы электрооборудования», «схемы расположения»;

 В разделе «коды неисправностей» из справочника выписать в таблицу, созданную в MS Word сами коды и их расшифровку;

Закончить работу в системе MotorData.

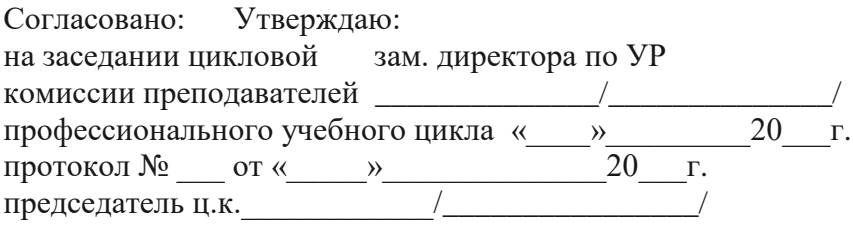

# **ДИФФЕРЕНЦИРОВАННЫЙ ЗАЧЕТ - БИЛЕТ № 12**

## **по дисциплине: ОП.06 Информационные технологии в профессиональной деятельности**

1. Дайте определение и основные понятия базы данных (БД). Опишите системы управления базами данных (СУБД).

2. Практическое задание на создание презентации и работу с гиперссылками в программе MS PowerPoint.

Разработайте презентацию "Галерея художественных картин", содержащую гиперссылки перехода слайдов. Примените к объектам эффекты анимации. Презентация должна состоять минимум из 8 слайдов.

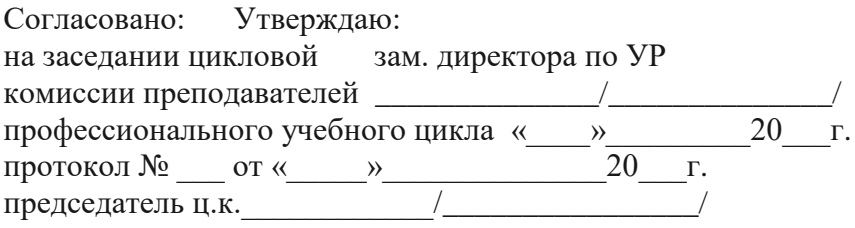

# **ДИФФЕРЕНЦИРОВАННЫЙ ЗАЧЕТ - БИЛЕТ № 13**

## **по дисциплине: ОП.06 Информационные технологии в профессиональной деятельности**

1. Опишите СУБД MS Access. Назначение и основные понятия. Принцип работы в программе.

2. Практическое задание на работу в текстовом редакторе MSWord.

 Создайте в текстовом редактореWord документ, приведенный ниже, задав следующие параметры:

a) параметры страницы: все поля по 1,5 см, размер бумаги A4, ориентация книжная; б) абзацный отступ 0 см;

в) для заголовка: по центру, Arial, 14, полужирный;

для первого абзаца: по левому краю, Arial, 12, полужирный;

для второго абзаца: по правому краю, TimesNewRoman, 12, курсив;

для третьего абзаца: по ширине, ComicSans, 13, подчеркнутый;

для четвертого абзаца: по центру, TimesNewRoman, 12, полужирный, курсив.

Сохраните данный текстовый документ под именем vopr 13\_2.doc

**Задание** 

Создайте в текстовом редактореWord документ, приведенный ниже, задав

#### **Принтеры**

#### **Для вывода документа на бумагу к компьютеру подключается печатающее устройство – принтер. Существуют различные типы принтеров.**

Матричный принтер печатает с помощью металлических иголок, которые прижимают к бумаге красящую ленту. Струйный принтер наносит буквы на бумагу, распыляя над ней капли жидких чернил. С

его помощью создаются не только черно-белые, но и цветные изображения.

**В лазерном принтере для печати символов используется лазерный луч. Это позволяет получать типографское качество печати.**

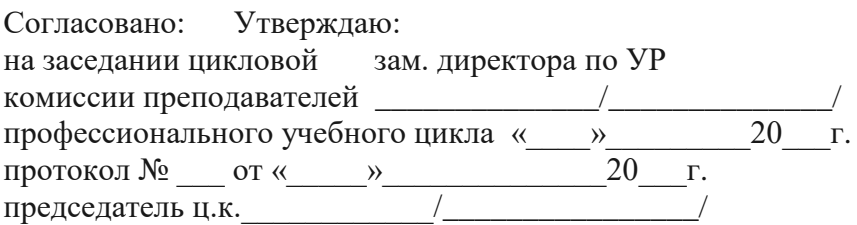

## **ДИФФЕРЕНЦИРОВАННЫЙ ЗАЧЕТ - БИЛЕТ № 14**

#### **по дисциплине: ОП.06 Информационные технологии в профессиональной деятельности**

1. Опишите СУБД MS Access.Охарактеризуйте объекты СУБД MS Access: таблицы, формы, запросы, отчеты; способы их создания.

2. Практическое задание на заполнение ячеек электронной таблицы и анализа данных таблицы, путем построения диаграмм.

Используя данные таблицы, постройте график зависимости дневной температуры за последнюю неделю марта в различных городах европейской части России.

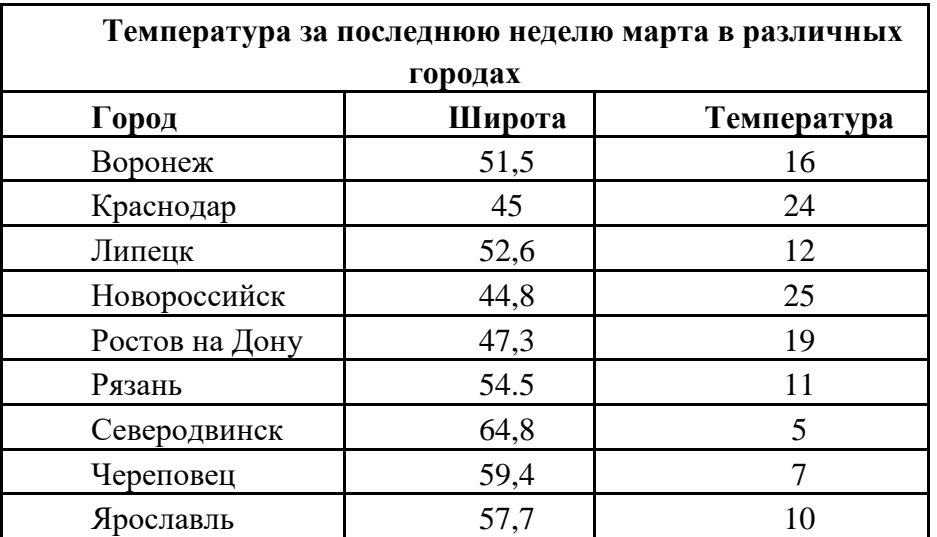

Преподаватель:  $/$ 

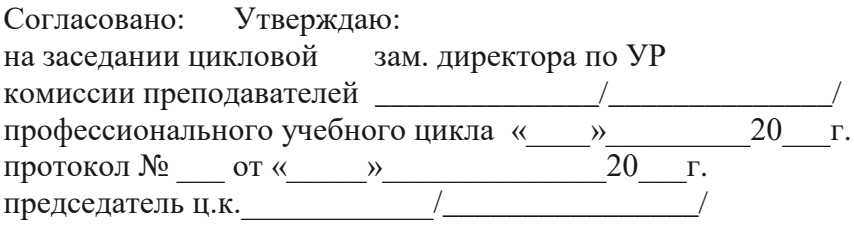

# ДИФФЕРЕНЦИРОВАННЫЙ ЗАЧЕТ - БИЛЕТ № 15

# по дисциплине: ОП.06 Информационные технологии в профессиональной деятельности

 $1.$ Дайте определение понятию САПР, их классификации. Приведите примеры современных программных систем автоматизированного проектирования.

 $\overline{2}$ . Практическое задание на работу с сервисами Интернета.

Создайте 2 адреса электронной почты на разных сетевых ресурсах. Отправьте письмо с одного адреса на другой с надписью «Я сдаю экзамен» и с вложенным графическим файлом, где отображается картинка с оценкой 5.

Преподаватель:  $\sqrt{2}$  /  $\sqrt{2}$  /  $\sqrt{2$ 

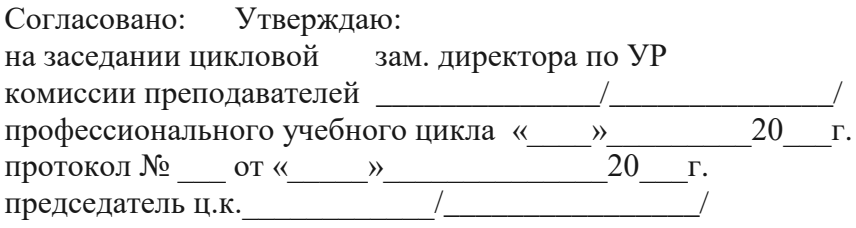

# **ДИФФЕРЕНЦИРОВАННЫЙ ЗАЧЕТ - БИЛЕТ № 16**

# **по дисциплине: ОП.06 Информационные технологии в профессиональной деятельности**

1. Опишите приемы работы в КОМПАС 3D. Ввод и редактирование графических объектов. Простановка размеров и технологических обозначений. Построение твердотельной детали.

2. Практическое задание на работу в текстовом редакторе MSWord Набрать по образцу:

#### **Копирование текста методом перетаскивания**

a) Определите текст, который необходимо скопировать, и его место назначения.

b) Выделите текст и перетащите его при нажатой кнопке мыши в новое место. Отпустите кнопку мыши там, где должен появиться копируемый фрагмент.

В раскрывшемся меню выберите пункт Копировать.

**Мы не можем признать Вашу претензию по следующей причине. Согласно п. 6 нашего договора, Вы обязались открыть по телеграфу безотзывный аккредитив в нашу пользу на полную стоимость товара в течение 5 дней от даты нашего телеграфного извещения о готовности товара к отгрузке.**

Мы не можем признать Вашу претензию по следующей причине. Согласно п. 6 нашего договора, Вы обязались открыть по телеграфу безотзывный аккредитив в нашу пользу на полную стоимость товара в течение 5дней от даты нашеготелеграфного извещения о готовности товара к отгрузке.

Мы не можем признать Вашу претензию по следующей причине. Согласно п. 6 нашего договора, Вы обязались открыть по телеграфу безотзывный аккредитив в нашу пользу на полную стоимость товара в течение 5 дней от даты нашего телеграфного извещения о готовности товара к отгрузке.

Преподаватель:  $/$ 

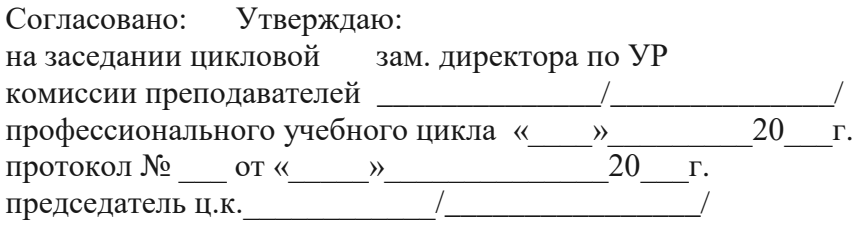

# **ДИФФЕРЕНЦИРОВАННЫЙ ЗАЧЕТ - БИЛЕТ № 17**

#### **по дисциплине: ОП.06 Информационные технологии в профессиональной деятельности**

1. Дайте определение компьютерных сетей. Виды компьютерных сетей, их назначение.

2. Практическое задание для работы в программе MS Excel.

Создать таблицу доходов/расходов сотрудника брокерской фирмы. Произвести все расчеты по заданию. Построить график доходов и расходов.

Исходные данные представлены н рисунке ниже.

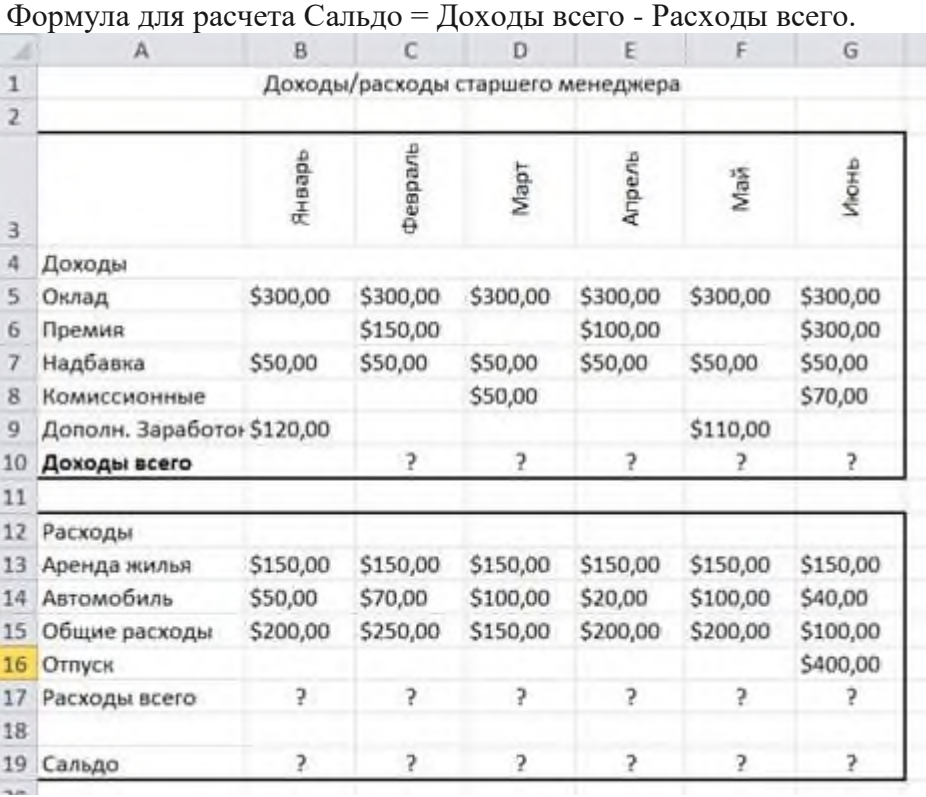

Исходные данные для задания Преподаватель:  $\blacksquare$ 

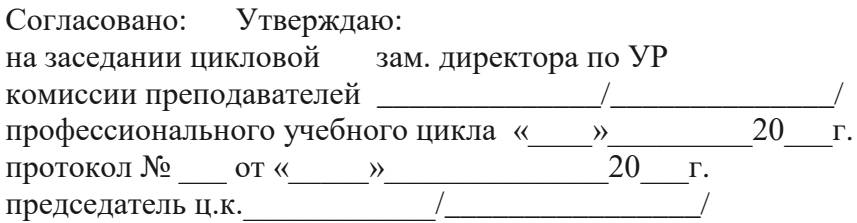

# ДИФФЕРЕНЦИРОВАННЫЙ ЗАЧЕТ - БИЛЕТ № 18

#### по дисциплине: ОП.06 Информационные технологии в профессиональной деятельности

- Объясните способы организации передачи информации в локальной вычислительной  $1.$ сети. Топология локальной сети, виды топологий.
- $\overline{2}$ . Практическое задание на работу в текстовом редакторе MSWord. Набрать по образцу:

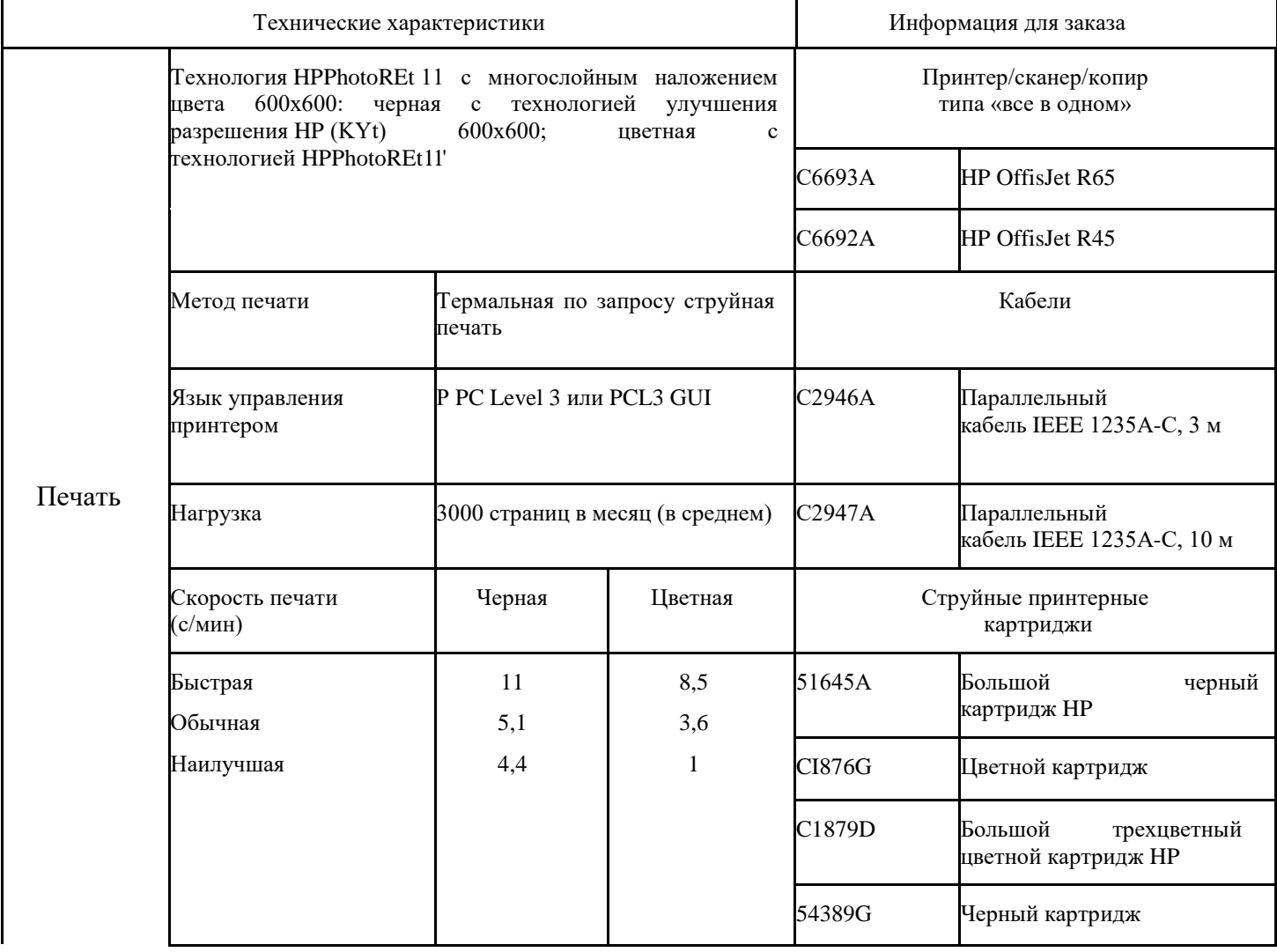

Преподаватель:

 $\sqrt{2}$ 

Махачкалинский финансово-экономический колледж - филиал федерального государственного образовательного бюджетного учреждения высшего образования «Финансовый университет при Правительстве Российской Федерации»

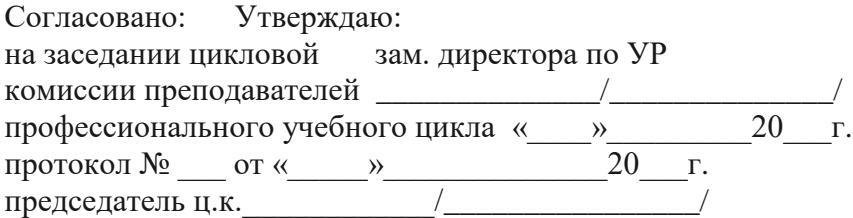

# ДИФФЕРЕНЦИРОВАННЫЙ ЗАЧЕТ - БИЛЕТ № 19 по дисциплине: ОП.06 Информационные технологии в профессиональной деятельности

 $1.$ Определите современную структуру Интернета. Основные сервисы Интернета.

 $2.$ Практическое задание для работы в программе MSExcel.

Создать таблицу продажи акций брокерской фирмы. Произвести все расчеты по заданию. Построить диаграмму выручки по отделениям фирмы и по видам акций.

В ячейке АЗ задайте текущую дату функцией СЕГОДНЯ. Исходные данные представлены на рисунке ниже.

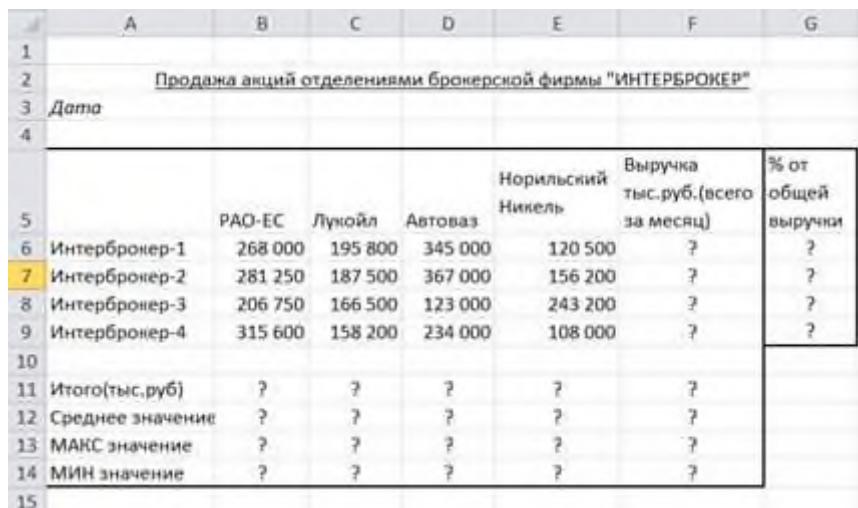

Исходные данные

#### Формула для расчета:

% от общей выручки = Выручка подразделения/Итого всей выручки (результат расчета — в процентном формате).

Преподаватель: У Преподаватель:

Махачкалинский финансово-экономический колледж - филиал федерального государственного образовательного бюджетного учреждения высшего образования «Финансовый университет при Правительстве Российской Федерации»

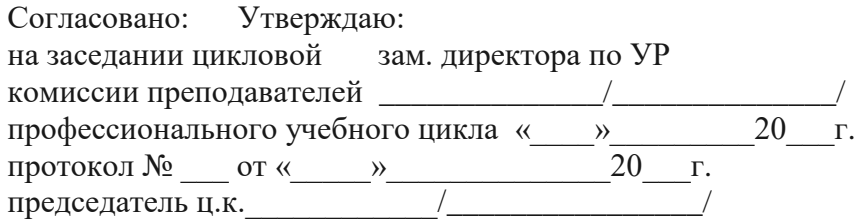

# **ДИФФЕРЕНЦИРОВАННЫЙ ЗАЧЕТ - БИЛЕТ № 20**

# **по дисциплине: ОП.06 Информационные технологии в профессиональной деятельности**

1. Объясните способы организации передачи информации в глобальной вычислительной сети. Понятие WWW. Браузер. IP-адрес. Понятие доменная система имен.

2. Практическое задание на создание чертежа в векторном графическом редакторе.

Создайте чертеж по образцу в системе автоматизированного проектирования КОМПАС 3 D.

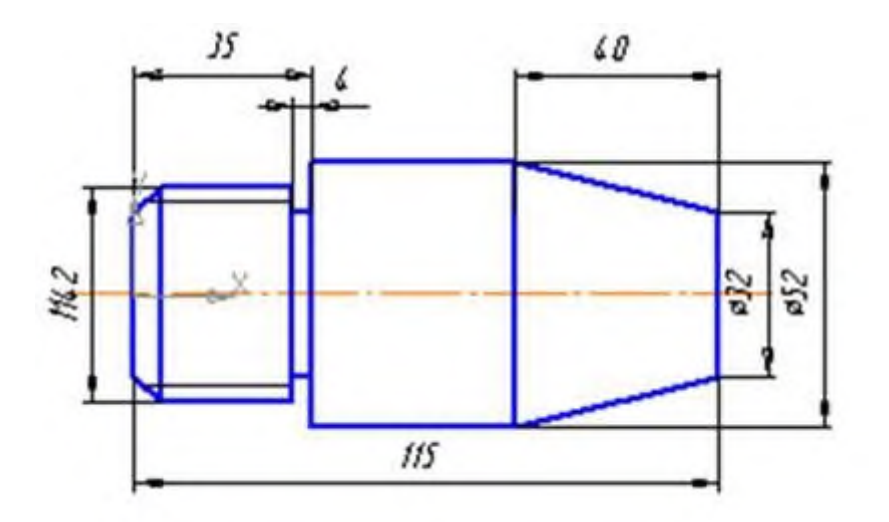

Преподаватель:

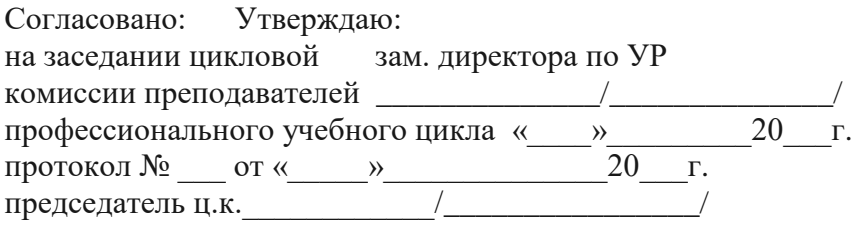

# **ДИФФЕРЕНЦИРОВАННЫЙ ЗАЧЕТ - БИЛЕТ № 21**

# **по дисциплине: ОП.06 Информационные технологии в профессиональной деятельности**

1. Опишите программные продукты по учёту эксплуатационных материалов, агрегатов и запасных частей автомобилей, их назначение, возможности.

2. Практическое задание на создание трехмерной модели в векторном графическом редакторе.

Создайте трехмерную модель усеченной пирамиды по образцу в системе автоматизированного проектирования КОМПАС 3 D.

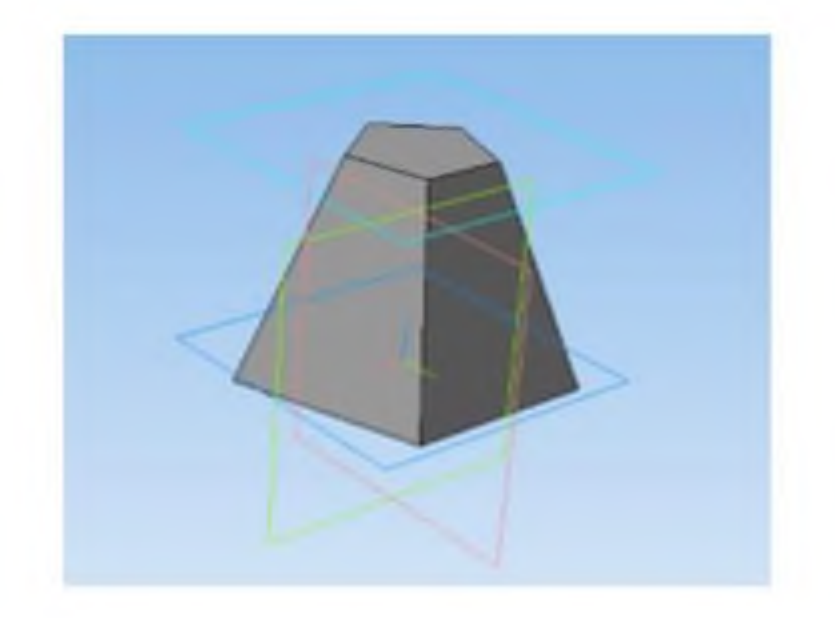

Преподаватель:

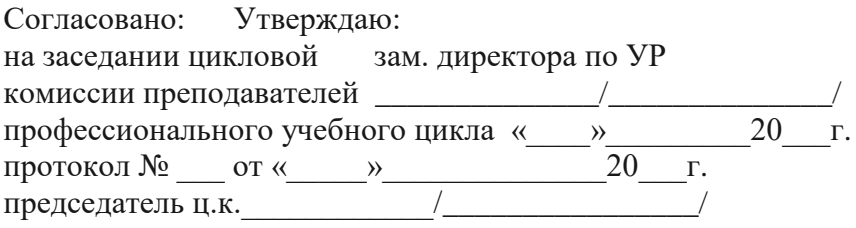

# ДИФФЕРЕНЦИРОВАННЫЙ ЗАЧЕТ - БИЛЕТ № 22

#### по дисциплине: ОП.06 Информационные технологии в профессиональной леятельности

Опишите принцип работы в программах для диагностики и ремонта 1. автомобиля Autodata, MotorData. Охарактеризуйте функции, возможности данных программ.

 $2.$ Практическое задание на работу с таблицами и запросами в системе управления базами данных (СУБД) MicrosoftAccess.

Используя стандартное офисное приложение MicrosoftAccess, создайте базу данных «Моя группа». Необходимо создать таблицу, в которой будут указаны основные данные студентов вашей группы: фамилия, имя, отчество, дата рождения, итоговая оценка по дисциплине «Информационные технологии». Создайте запрос к БД в режиме конструктора, который будет отбирать все записи соответствующие введенному в форму поиска имени, запрос, в котором будут отображаться фамилии студентов, начинающихся на букву «К».

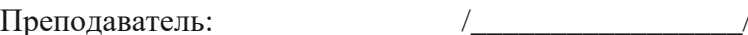

#### 2.3.1 Критерии оценки

#### Критерии оценивания

- опенка  $\langle 5 \rangle$ :

оценивается ответ, если учащийся имеет системные полные знания и умения по поставленному вопросу. Содержание вопроса учащийся излагает связно, в краткой форме, раскрывает последовательно суть изученного материала, демонстрируя прочность и прикладную направленность полученных знаний  $\overline{M}$ умений He допускает терминологических ошибок и фактических неточностей.

материал изложен грамотным языком определенной логической  $\mathbf{B}$ последовательности, точно используя специализированную терминологию;

обучающийся самостоятельно выполнил все этапы решения задач/работу в программах на ПК;

обучающийся умеет иллюстрировать теоретические положения конкретными примерами;

обучающийся отвечает самостоятельно без наволящих вопросов преподавателя.  $\mathbf{r}$ 

#### - опенка «4»:

ответ удовлетворяет в основном требованиям на оценку «5», но при этом имеет один из недостатков:

в изложении допущены небольшие пробелы, не исказившие логического и информационного содержания ответа;

допущены один-два недочета при освещении основного содержания ответа, исправленные по замечанию преподавателя;

работа выполнена полностью, но при выполнении обнаружилось недостаточное владение навыками работы с ПК в рамках поставленной задачи;

допущены ошибка или более двух недочетов при освещении второстепенных вопросов или в выкладках, легко исправленные по замечанию преподавателя.

#### - опенка «З»:

неполно или непоследовательно раскрыто содержание материала, но показано общее понимание вопроса и продемонстрированы умения, достаточные для дальнейшего усвоения программного материала, имелись затруднения или допущены ошибки в определении понятий, использовании терминологии, исправленные после нескольких наводящих вопросов преподавателя;

работа выполнена не полностью, допущено более трех ошибок, но учащийся владеет основными навыками работы на ПК, требуемыми для решения поставленной залачи.

при знании теоретического материала недостаточная выявлена сформированность основных умений и навыков.

#### - опенка  $\langle 2 \rangle$ :

не раскрыто основное содержание учебного материала;

обнаружено незнание или непонимание обучающимся большей или наиболее важной части учебного материала,

допущены существенные ошибки, показавшие, что учащийся не владеет обязательными знаниями, умениями и навыками работы на ПК или значительная часть работы выполнена не самостоятельно.

допущены ошибки в определении понятий, при использовании терминологии, в моделях и этапах разработки ПО и иных выкладках, которые не исправлены после нескольких наводящих вопросов преподавателя.

Задание для итоговой аттестации (2 семестр)

#### Тестирование по теме: "Электронная таблица Microsoft Excel".

#### **I** вариант

1. Укажите правильный адрес ячейки:

A) A12C 5) B1256 B) 123C  $\Gamma$ ) B1A

2. В электронных таблицах выделена группа ячеек А1:В3. Сколько ячеек входит в

ЭТОТ

лиапазон?

A) 6 B) 5 B) 4  $\Gamma$ ) 3

3. Результатом вычислений в ячейке С1 будет:

 $A B C$ 

 $15 = A1*2 = A1+B1$ 

A)  $5 \text{ F}$ )  $10 \text{ B}$ )  $15 \text{ F}$ )  $20$ 

4.В ЭТ нельзя удалить:

А) столбец Б) строку В) имя ячейки Г) содержимое ячейки

5. Основным элементом ЭТ является:

А) ячейка Б) строка В) столбец Г) таблица

6. Укажите неправильную формулу:

A)  $A2+B4E$  = A1/C453 B) = C245\*M67  $\Gamma$  = O89-K89

7. При перемещении или копировании в ЭТ абсолютные ссылки:

А) не изменяются;

Б) преобразуются вне зависимости от нового положения формулы;

В) преобразуются в зависимости от нового положения формулы;

Г) преобразуются в зависимости от длины формулы.

8. Диапазон - это:

А) все ячейки одной строки;

Б) совокупность клеток, образующих в таблице область прямоугольной формы;

В) все ячейки одного столбца;

Г) множество допустимых значений.

9. Электронная таблица - это:

А) прикладная программа для обработки кодовых таблиц;

Б) устройство персонального компьютера, управляющее его ресурсами;

В) прикладная программа, предназначенная для обработки структурированных

 $\mathbf{B}$ 

#### виле таблицы ланных:

Г) системная программа, управляющая ресурсами персонального компьютера при обработке таблиц.

10. Какая формула будет получена при копировании в ячейку D3, формулы из ячейки D2:

 $42$ A) = $A2*SC$2;$  $E = $A$2*C2:$  $B) = A3*SC$2;$  $\Gamma$ ) = A2\*C3.

#### II вариант

1. Укажите правильный адрес ячейки:

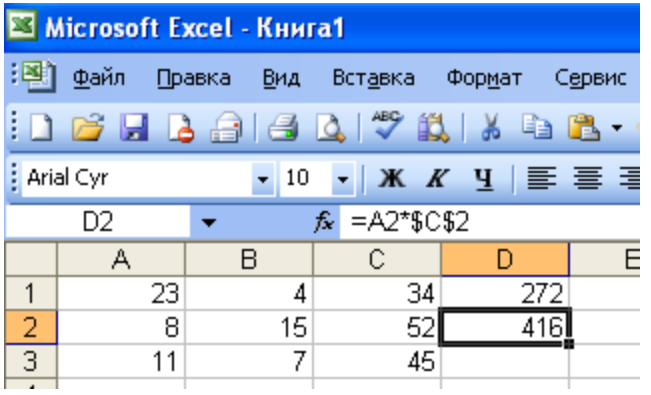

A) 12A 5) B89K B) B12C  $\Gamma$ ) **O456** 

2. В электронных таблицах выделена группа ячеек А1:С2. Сколько ячеек входит в

**ТОТЕ** 

лиапазон?

A)  $6 \text{ F}$ ) 5 B)  $4 \Gamma$ ) 3

3. Результатом вычислений в ячейке С1 будет:

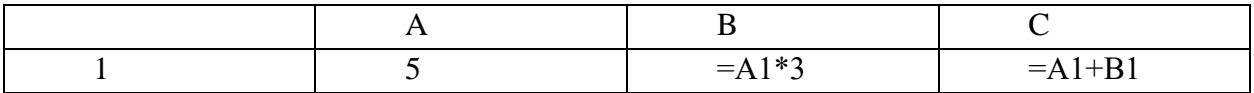

A) 5 B) 10 B) 15  $\Gamma$ ) 20

4.В ЭТ формула не может включать в себя:

А) числа Б) имена ячеек В) текст Г) знаки арифметических операций

5.В ЭТ имя ячейки образуется:

А) из имени столбца Б) из имени строки В) из имени столбца и строки Г) произвольно

6. Укажите неправильную формулу:

A) =  $O45*B2 B$ ) = K15 \* B1 B) = 12A-B4  $\Gamma$ ) A123+O1

7. При перемещении или копировании формулы в ЭТ относительные ссылки:

А) не изменяются;

Б) преобразуются вне зависимости от нового положения формулы;

#### В) преобразуются в зависимости от нового положения формулы;

Г) преобразуются в зависимости от длины формулы.

8. Активная ячейка - это ячейка:

А) для записи команд:

Б) содержащая формулу, включающую в себя имя ячейки, в которой выполняется

ввол

данных;

В) формула в которой содержит ссылки на содержимое зависимой ячейки;

#### Г) в которой выполняется ввод данных.

9. Электронная таблица предназначена для:

#### А) обработки преимущественно числовых данных, структурированных с помошью

# таблиц:

Б) упорядоченного хранения и обработки значительных массивов данных;

В) визуализации структурных связей между данными, представленными в таблицах;

Г) редактирования графических представлений больших объемов информации.

10. Какая формула будет получена при копировании в ячейку D3, формулы из ячейки D2:

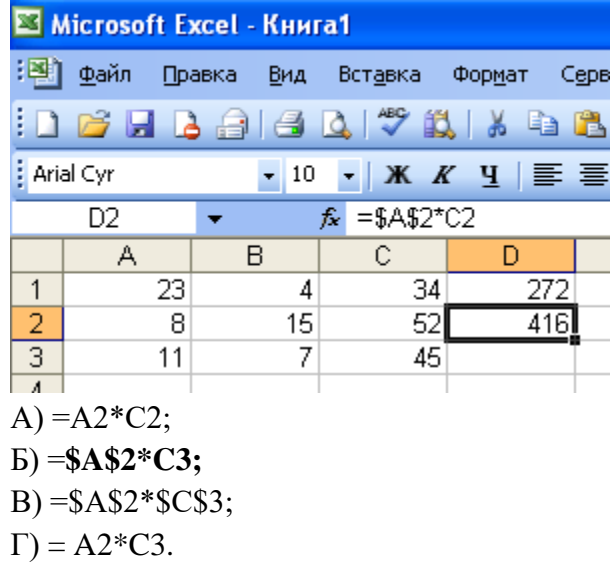

#### Критерии оценивания

#### - опенка  $\langle 5 \rangle$ :

оценивается ответ, если учащийся имеет системные полные знания и умения по поставленному вопросу. Содержание вопроса учащийся излагает связно, в краткой форме, раскрывает последовательно суть изученного материала, демонстрируя прочность и прикладную направленность полученных знаний  $\mathbf{u}$ умений  $He$ лопускает терминологических ошибок и фактических неточностей.

материал изложен грамотным языком  $\mathbf{B}$ определенной логической последовательности, точно используя специализированную терминологию;

обучающийся самостоятельно выполнил все этапы решения задач/работу в программах на ПК:

обучающийся умеет иллюстрировать теоретические положения конкретными примерами;

обучающийся отвечает самостоятельно без наводящих вопросов преподавателя.

#### - оценка «4»:

ответ удовлетворяет в основном требованиям на оценку «5», но при этом имеет олин из нелостатков:

в изложении допущены небольшие пробелы, не исказившие логического и информационного содержания ответа;

допущены один-два недочета при освещении основного содержания ответа, исправленные по замечанию преподавателя;

работа выполнена полностью, но при выполнении обнаружилось недостаточное владение навыками работы с ПК в рамках поставленной задачи;

допущены ошибка или более двух недочетов при освещении второстепенных вопросов или в выкладках, легко исправленные по замечанию преподавателя.

#### - оценка «З»:

неполно или непоследовательно раскрыто содержание материала, но показано общее понимание вопроса и продемонстрированы умения, достаточные для дальнейшего усвоения программного материала, имелись затруднения или допущены ошибки в определении понятий, использовании терминологии, исправленные после нескольких наволяших вопросов преполавателя:

работа выполнена не полностью, допущено более трех ошибок, но учащийся владеет основными навыками работы на ПК, требуемыми для решения поставленной залачи.

при знании теоретического материала выявлена нелостаточная сформированность основных умений и навыков.

**- оценка «2»:**

- не раскрыто основное содержание учебного материала;

- обнаружено незнание или непонимание обучающимся большей или наиболее важной части учебного материала,

допущены существенные ошибки, показавшие, что учащийся не владеет обязательными знаниями, умениями и навыками работы на ПК или значительная часть работы выполнена не самостоятельно.

- допущены ошибки в определении понятий, при использовании терминологии, в моделях и этапах разработки ПО и иных выкладках, которые не исправлены после нескольких наводящих вопросов преподавателя.